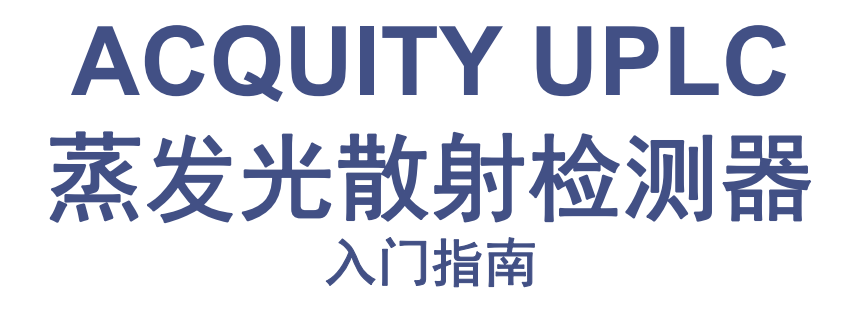

**71500109303\_ZH/**修订版 **D**

# **Waters** THE SCIENCE OF WHAT'S POSSIBLE.™

版权所有 **© Waters Corporation 20072014** 保留所有权利

# 版权声明

© 2007-2014 WATERS CORPORATION。在美国和爱尔兰印刷。保留所有权利。未经出版 商的书面允许,不得以任何形式转载本文档或其中的任何部分。

本文档中的信息如有更改,恕不另行通知,且这些信息并不作为 Waters Corporation 的承诺。 Waters Corporation 对本文档中可能出现的任何错误不承担任何责任。本文档在出版时被认 为是完整并且准确的。任何情况下,对与使用本文档有关或因使用本文档而引起的直接或间接 损失, Waters Corporation 不承担任何责任。

# 商标

ACQUITY UPLC 和 Waters 是注册商标, 而 Empower 和 MassLynx 是 Waters Corporation 的商标。

Afrin 是 Schering-Plough HealthCare Products, Inc 的注册商标。

Teflon 是 E.I DuPont de Nemours & Company 的注册商标。

TORX 是 Textron Inc. 的注册商标。

Visine L.R. 是 Johnson & Johnson 的注册商标。

其它注册商标或商标均为其各自所有者的专有资产。

# 客户意见或建议

Waters 的技术交流部门恳请您告诉我们您在使用该文档时所遇到的任何错误或向我们提出改 进建议。请协助我们了解您最希望从文档中获得什么内容,让我们可以不断改进其准确性及可 用性。

我们会认真对待收到的每条客户意见。您可以通过发送邮件到 tech\_comm@waters.com 与我 们联系。

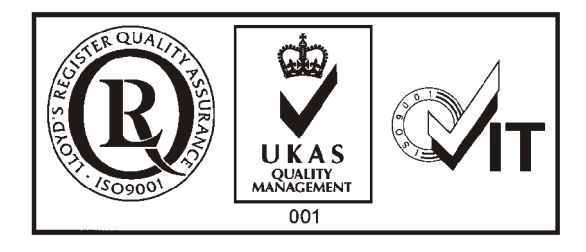

# 联系 **Waters**

如果您就使用、运输、移除或丢弃 Waters® 的任何产品有更高要求或技术问题,请联系 Waters。可以通过 Internet、电话或传统邮件联系我们。

#### **Waters** 联系信息

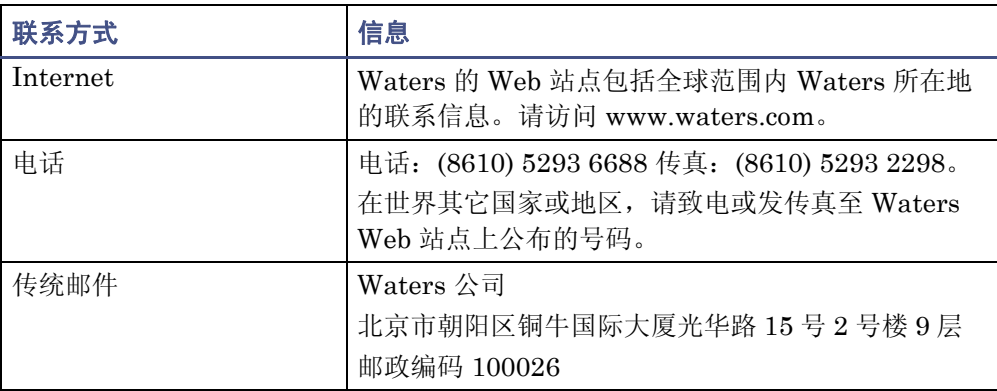

# 安全注意事项

用于 Waters 仪器及设备的某些试剂和样品可能会产生化学、生物和放射性危险。必须了解您 使用的所有物质的潜在危险。始终遵守 "优良实验室规范",并咨询所在组织的安全代表。 开发方法时,请遵照 *American Journal of Medical Technology* (《美国医疗科技期刊》) (1978) 44 卷第 1 期 30–37 页上的"Protocol for the Adoption of Analytical Methods in the Clinical Chemistry Laboratory"。此方案包含实现系统性能和方法性能所需的完善操作步骤 和方法。

# 安全忠告

请参[阅附录](#page-84-0) A 查看警告和注意事项综合列表。

# 操作本仪器

操作本仪器时,请遵循本节介绍的标准质量控制 (QC) 程序和指导原则。

# 适用符号

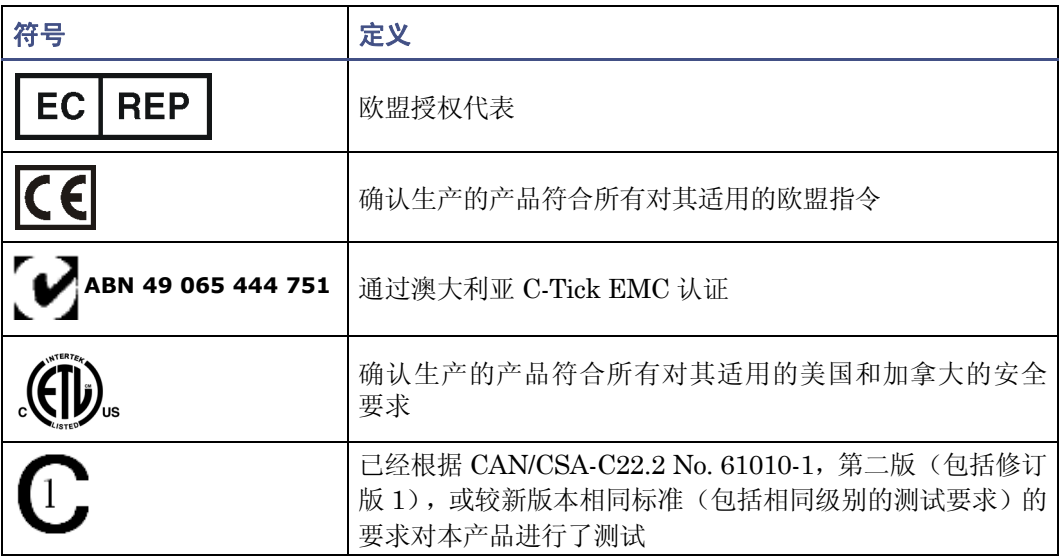

# 对象与目的

本指南供那些安装、操作和维护 ACQUITY UPLC® 蒸发光散射 (ELS) 检测器的人员使用。

# **ACQUITY UPLC ELS** 检测器的设计用途

Waters 设计的 ACQUITY UPLC ELS 检测器可用于分析和监测很多化合物。

## 校正

要校正 LC 系统,请遵照可接受的使用至少五个标准样生成标准曲线的校正方法。标准样的浓 度范围应覆盖 QC 样本、典型标本和非典型标本的全部范围。

校正质谱仪时,请参阅要校正仪器操作员指南的校正部分。如果仪器随附的是概述和维护指 南,而未附有操作员指南,请参阅仪器在线帮助系统上的校正说明。

# 质量控制

定期运行三个 QC 样本,分别代表正常水平以下、正常水平和正常水平以上的化合物。确保 QC 样本的结果在允许范围内,并在每天、每次测试时都评估其精确度。 QC 样本的结果超出 范围时搜集的数据可能无效。在确定仪器的运行状态令人满意之前,请勿报告这些数据。

# **ISM** 分类

# **ISM** 分类:**ISM** 第 **1** 组 **B** 类

该分类是根据 CISPR 11 工业、科学与医学 (Industrial Scientific and Medical, ISM) 仪器 要求确定的。第 1 组产品适用于有意生成的和/或使用的传导性耦合射频能量,它是设备实现内 部功能所必须的。B 类产品同时适用于商业区和居住区,而且可以直接连接到低压供电网络。

# **EC** 授权代表

#### EC **REP**

Waters Corporation Stamford Avenue Altrincham Road Wilmslow SK9 4AX UK

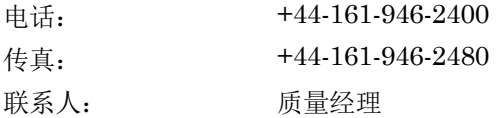

目录

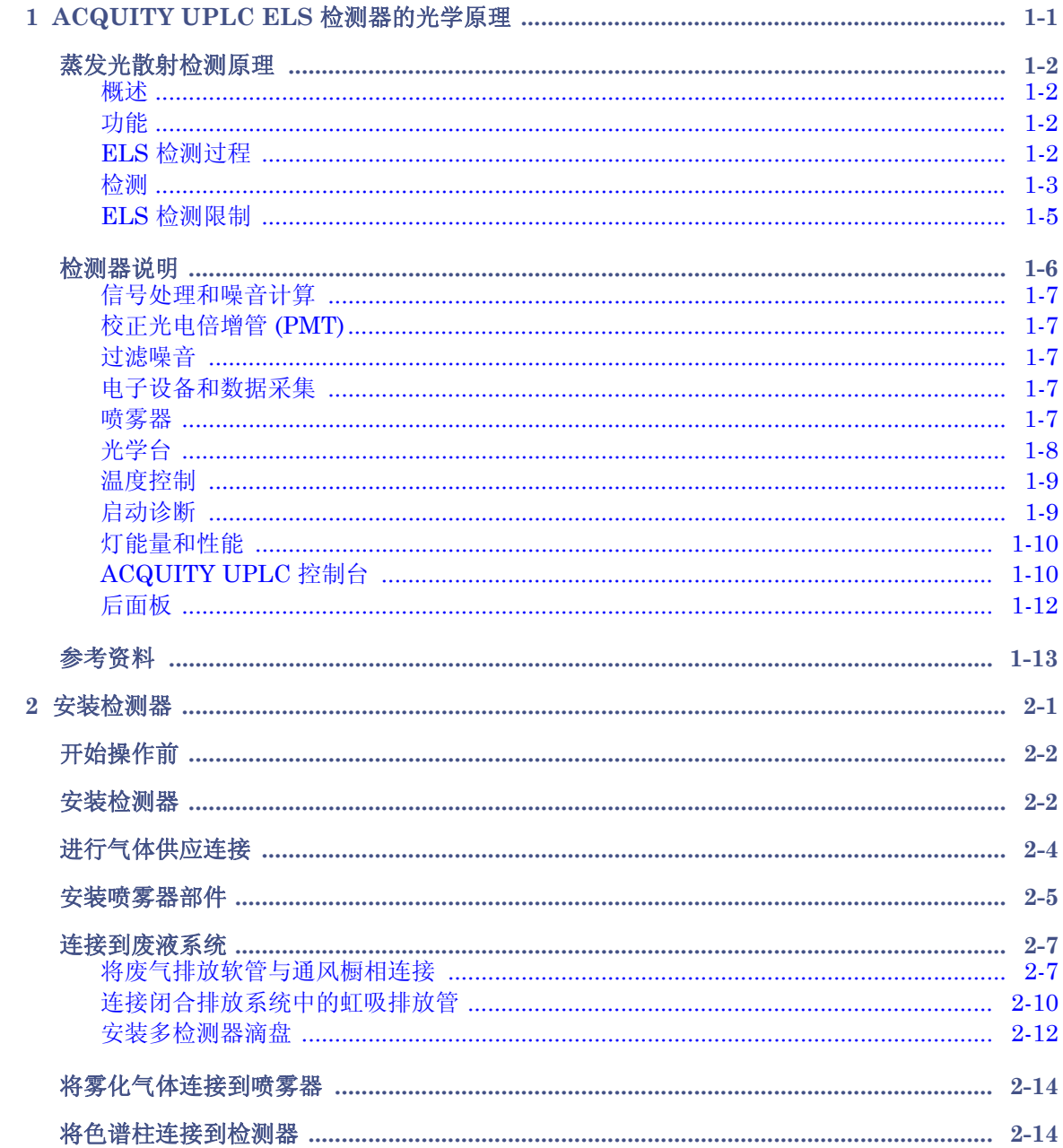

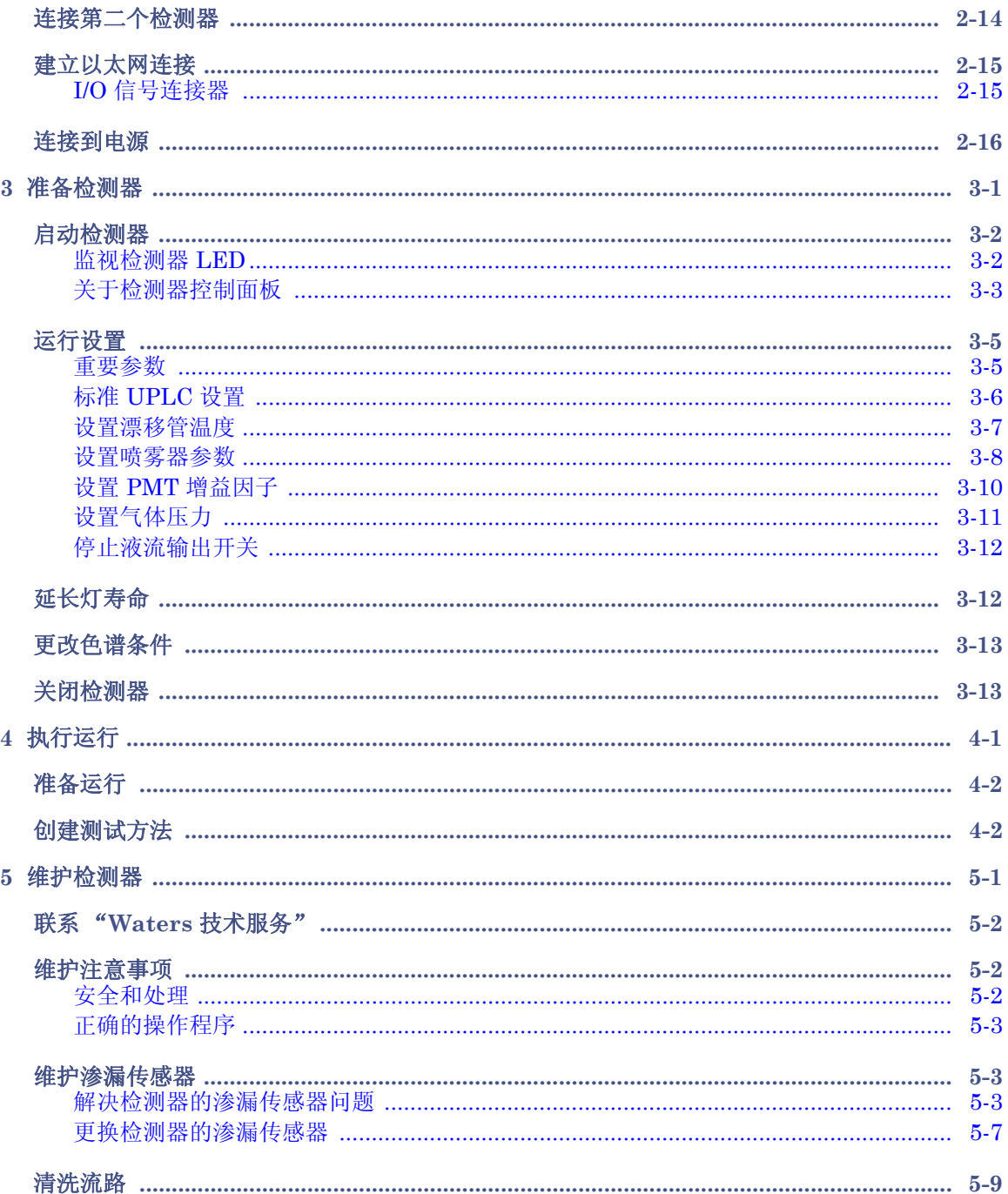

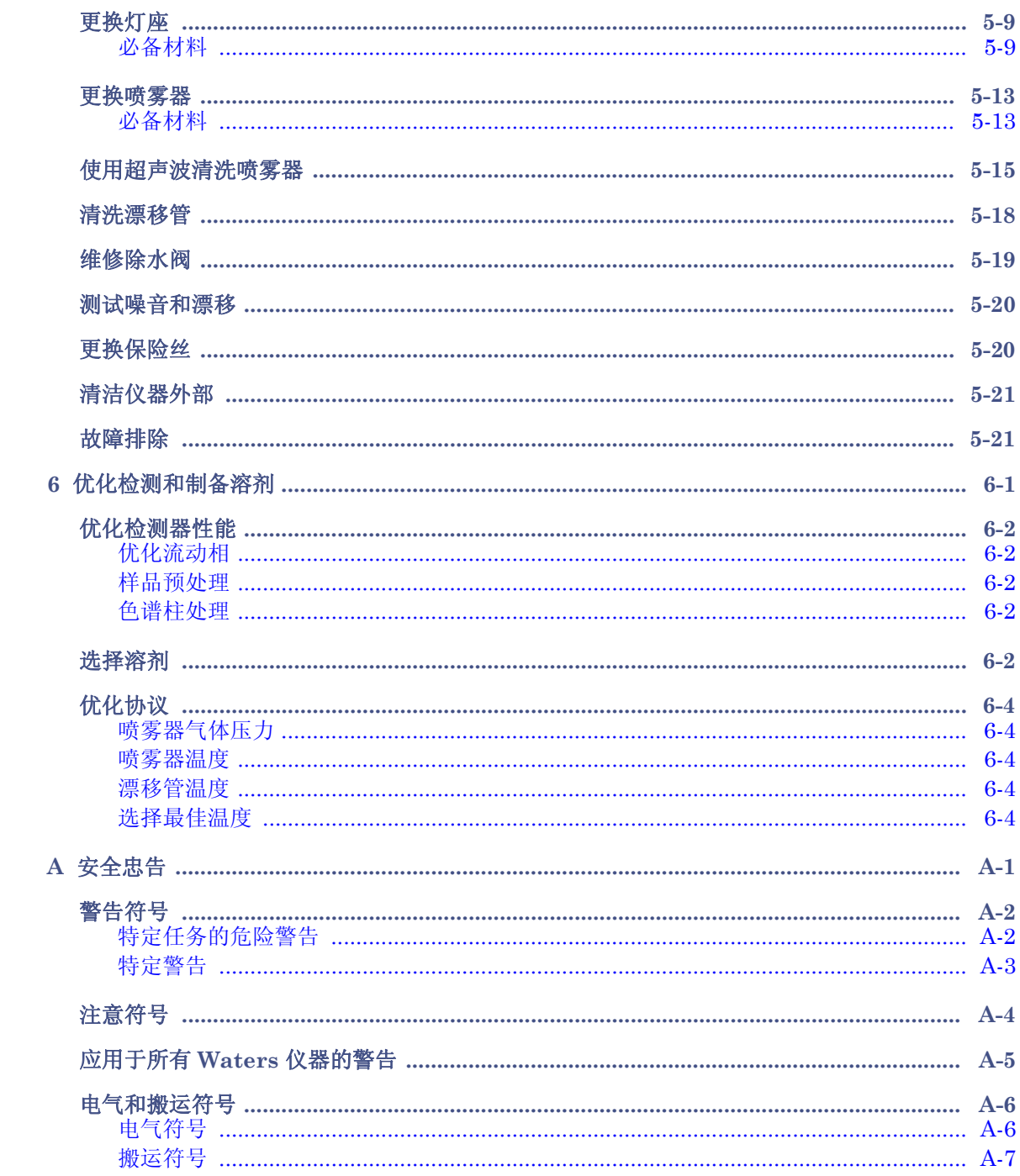

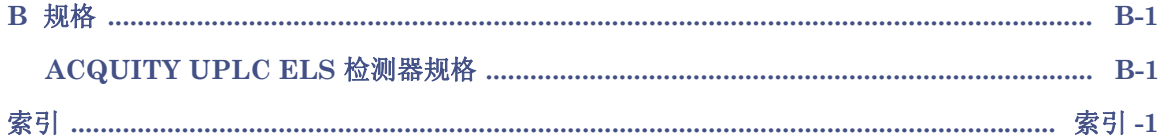

# <span id="page-10-0"></span>**1 ACQUITY UPLC ELS** 检测器的 光学原理

为高效使用检测器的操作软件 (Empower™ 或 MassLynx™),必须了解检测器的光学和电 子学工作原理。

#### 内容:

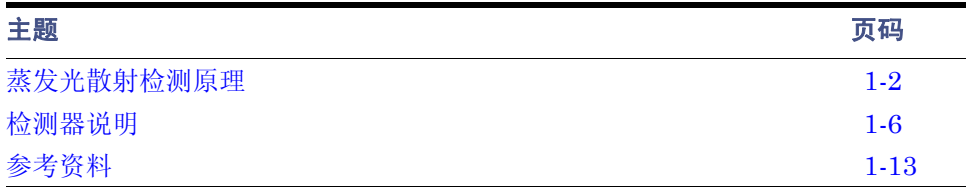

# <span id="page-11-0"></span>蒸发光散射检测原理

## <span id="page-11-1"></span>概述

蒸发光散射 (ELS) 检测的原理是,雾化来自液相色谱 (LC) 系统的溶剂,并将产生的液滴夹 杂在气流中。然后流动相从液滴中蒸发出来。分析物的挥发性低于流动相时,它作为"干" 溶质颗粒留在气流中并流到 ELS 检测器中。到达检测器后,颗粒使光束发生散射。散射光 的量可以测量出来,并且与洗脱物质的浓度有关。

## <span id="page-11-2"></span>功能

尽管针对超高效液相色谱 (UPLC®) 而设计, 不过 ACQUITY UPLC® ELS 检测器与几乎所 有模式的色谱法 (包括流动注射分析法)都兼容。此检测器在分析时,能检测出与流动相 相比完全不挥发的所有化合物。ELS 检测的应用包括小分子组合库、天然产品提取物和库、 食品以及相关材料。要检测对 UV/Vis 几乎没有响应且对质谱仪不能很好电离的化合物,可 使用 ELS 检测器的辅助设备 UPLC, 它可以分析糖类、抗生素、抗病毒剂、生物分子和天 然产品。可以在包含质谱仪和吸光度检测器的系统中使用 ELS 检测,将其用作定性工具显 示样品的纯度或复杂程度。如本指南后面的介绍,可通过生成校正曲线来实现定量。但请注 意,曲线不是线性的,因为 ELS 检测器的响应是非线性的。

ELS 检测在等度和梯度洗脱时运行良好,可以应用多种流动相和添加剂。Waters 建议使用 质谱仪兼容的流动相调节剂。与折射率检测器相比, ELS 检测器对流动相成分的变化和温 度波动不太敏感,但与折射率检测器拥有同样的响应能力。

## <span id="page-11-3"></span>**ELS** 检测过程

ELS 检测器的三个单独区域为雾化区、退溶区和检测区。所有 ELS 检测器都含有这三个区 域,使其能够雾化色谱排出液,并蒸发流动相以使只有分析物的干溶质颗粒进入光源以进行 散射。

#### 低温雾化

在检测器的雾化区内,色谱排出液被转换为精细的悬浮微粒。同心管或流型喷雾器将色谱排 出液和载气(如氮气)相混合,产生一系列形成悬浮颗粒的小液滴并进入一个窄口漂移管。

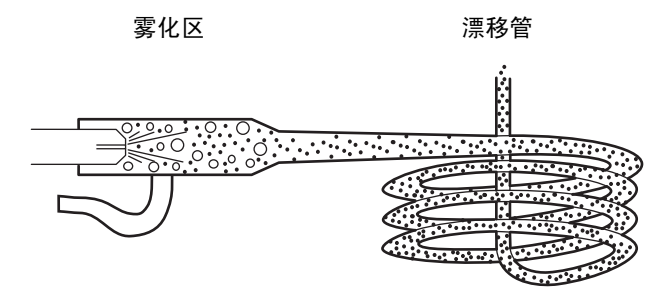

同心气流喷雾器可以控制载气流和色谱排出液流速。气流越高产生的液滴越小,蒸发溶剂所 需的热量越少。相反,气流越低产生的液滴越大,蒸发溶剂所需的热量越多。

#### 脱溶剂

在蒸发区内,流动相被蒸发并冷凝,在漂移管中只留下干燥的溶质颗粒。

离开喷雾器的雾滴通过漂移管时会变小。载气会将干燥的雾化溶质颗粒带到仪器的检测区。

蒸发与时间、载气的温度和压力等因素有关。因此,使用能快速容易地蒸发和脱溶的 UPLC 流动相是很重要的。最好使用沸点和粘度都很低的溶剂。它们包括最常使用的 UPLC 流动 相:水、乙腈、甲醇和乙醇。粘性和高沸点的溶剂可能在开始检测之前无法从分析物分子或 核素中完全分离出来。这会增加背景噪音并降低分析物的信号响应值,从而导致检测灵敏度 (校正曲线的斜率)降低和检测限 (LOD) 过高。蒸发的 UPLC 溶剂会被冷凝并被捕获进推 荐使用的溶剂曲管中排出。几乎所有蒸汽都能经曲管排出。不过,可能会有少量的残留,它 们应该排入通风橱以防窜入实验室内。

## <span id="page-12-0"></span>检测

分析物颗粒进入检测区域并接受光源的照射。这样光会被散射并聚焦到光电倍增管 (PMT) 以测量其强度。

分析物颗粒的大小 (直径)决定光如何散射。检测器测量的是相对于激发光束 60° 处的散 射光强度,以尽量消除极化效应和漫射光的影响。不同大小的颗粒有不同的散射光角分布, 且不同大小和形状的颗粒有着不同的光散射横截面。通常,较大的颗粒会散射更多的光,产 生更强的信号和峰响应。

光电倍增管 (PMT) 能将散射光信号转换为可以记录和分析的电压信号。散射越强, 则 ELS 检测色谱上显示的最终信号越强。此散射光只是用色谱峰粗略地测量材料的质量。在一定程 度上, 这种"质量"响应可与组成无关。然而, 许多因素也能影响质量响应, 尤其是干燥 的小颗粒分析物的密度。例如,已爆裂的玉米粒的密度比未爆裂玉米粒的密度要小。因为它 更大,在大多数情况下会散射更多的光。还应记住 ELS 检测器的输出与分析物的分子量之 间没有直接关系。

#### 光散射类型

三种可能的光散射方式为:

- Rayleigh
- Mie
- 折射-反射

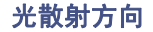

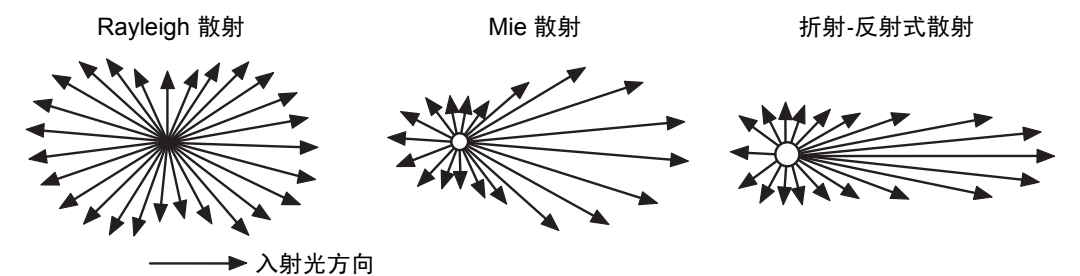

如果喷雾器产生的液滴平均直径为 D<sub>0</sub>, 则所得干燥分析物颗粒的平均直径为

 $D = D_0 (c/p)^{1/3}$  ##

 $D_0 = F \psi$ 液滴直径

- c = 分析物浓度
- p = 干燥分析物的密度

对于任何给定分析物峰, ELS 检测器的响应都可以是这三种光散射方式中的一种。光散射 的类型取决于进入光束内颗粒的大小。颗粒直径 D 与入射光波长 ( $\lambda$ ) 间的比值,即  $\frac{D}{2}$ ,定 义了产生的散射类型。  $\frac{1}{\lambda}$ 

- Rayleigh 散射出现的条件为最小颗粒(其中  $\frac{D}{b}$  <0.1) 。颗粒的散射光与  $D^6$  成正比, 因此散射信号与 c2 成正比。  $\frac{\nu}{\lambda}$
- Mie 散射出现的条件为颗粒  $\frac{D}{2} > 0.1$ , 但 <1.0。散射光与 D<sup>4</sup> 成正比, 而散射信号与  $\mathrm{c}^{4/3}$  成正比。  $\frac{\nu}{\lambda}$
- 折射-反射式散射出现的条件为颗粒  $\frac{D}{2} > 1.0$ 。散射光与  $D^2$  成正比, 而散射信号与  $c^{2/3}$ 成正比。  $\frac{\nu}{\lambda}$

• 当色谱峰从色谱柱上洗脱时,它代表的分析物浓度发生变化。浓度从基线处的接近于 零上升到最大值 (与色谱柱效率、进样体积、保留时间和进样时的样品浓度相对 应)。然后从最高水平返回到接近于零处。如果浓度足够高,则干燥分析物颗粒直径 的差异会很大,以至于能适用所有三种散射方式 – Rayleigh、 Mie 和折射-反射式散 射。正是这种差异造成 ELS 检测的校正曲线并非完全线性且有多个数量级。

## <span id="page-14-0"></span>**ELS** 检测限制

使用全局 ELS 检测分离法时,请考虑以下限制:

- 浓度范围大时 ELS 检测缺乏线性。使用检测器进行化验时,可能需要使用所研究化 合物的线性、二次方和对数-对数响应,实验大量的 "最适配置"。可能还需要建立 期望浓度范围的分组。
- ELS 检测采用的是一种破坏性技术,会消耗掉分析物以产生散射颗粒。因此,在理想 状态下, ELS 检测器应该是一系列检测器中的最后一个。另外, 也可将 ELS 检测器放 在其它检测器前面,只要分流出色谱柱排出液,以便 ELS 检测器可从 LC 接收到自己 的蒸气流。
- 因为检测器对所有颗粒均会响应,所以任何颗粒都可能干扰样品信号,包括劣质色谱 溶剂中的颗粒。这种选择性的缺乏可能会导致有问题的背景噪音。
- 检测器对颗粒的灵敏度会增加噪音,因此给定方法的信噪比会因流动相的质量不同 而变化。此外,固定相组份可从色谱柱上滤下,并向样品流贡献颗粒。
- 可以通过过滤 LC 排出液和仪器的载气来降低不必要的颗粒加载。
- ELS 检测不会检测其挥发性与流动相的挥发性相似的化合物。当分析物与流动相的挥 发性相近时,则很难仅蒸发流动相而不蒸发分析物。
- 多数情况下,检测器对由 LC 分离中的梯度变化造成的基线漂移不太敏感。不过,它 的性能不是与改变溶剂成分的效果完全无关,至少改变溶剂成分会影响喷雾器形成 液滴的能力和液滴的大小。

# <span id="page-15-0"></span>检测器说明

样品峰的检测过程如下所示:

1. 洗脱液从色谱柱流入喷雾器,在喷雾器中持续供应的气体将其转化为精细的悬浮微 粒。请小心控制气流和流速以确定悬浮微粒内洗脱液液滴的大小。

**管告:**火灾和爆炸危险。当流动相中包含易燃的组份时,不要使用空气作为 载气。

- 2. 液滴在蒸发漂移管内被蒸发,只有悬在空气中的上升颗粒柱和蒸发的溶剂会进入到 光散射室的中心。
- 3. 两个聚光透镜 (L1 和 L2) 将灯光聚到狭缝处。

**ACQUITY ELS** 检测过程 (示意图)

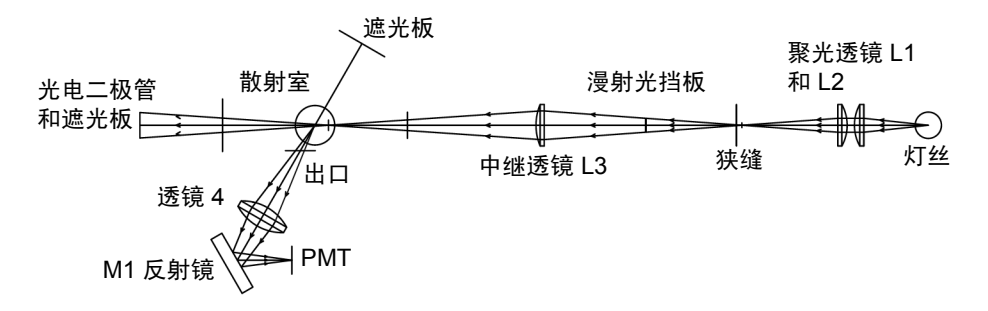

- 4. 透镜 L3 能将光从狭缝中继到散射室中心。狭缝与中继透镜间的挡板使到达散射室的 漫射光最少。
- 5. 只有与入射光相对成 60° 角的散射光才能穿过出口到达集光透镜 L4。出口的设计及 其摆放位置加上两块遮光板的辅助,使能够检测到的漫射光减到最少。第一个遮光板 处装配有光电二极管,能通过监测光强度变化而截取一部分漫射的入射光。第二个遮 光板能减少与集光方向相反的漫射光。
- 6. 集光透镜能将光线聚焦到反射镜 M1 以更改光线的方向,最终使光线反射到光电倍 增管。
- 7. PMT 将光转换为电信号。
- 8. 排出剩余的气态排出液。

# <span id="page-16-0"></span>信号处理和噪音计算

电源电压不稳会在检测器输出中引入噪音,而且是高信号水平的主要噪音源。为抵消其影 响,参考信号将追踪灯光波动,并相应地修正样品 (PMT) 信号。

## <span id="page-16-1"></span>校正光电倍增管 **(PMT)**

仪器的全刻度灵敏度由增益设置来控制,通过增加供给 PMT 的电压值以放大响应值。通过 控制供给 PMT 的高电压可获得仪器增益。然而, PMT 响应并非线性,因此每个单元都须 单独校正以确定每个增益值所需的电压设置。在组装和对齐检测器后以及每次更换 PMT 或 任何 PC 板时, Waters 工作人员都会校正 PMT。

## <span id="page-16-2"></span>过滤噪音

在 "ELS 仪器方法编辑器"的 "常规"选项卡 (有关详细信息,请参阅 Empower 或 MassLynx 在线帮助)中,可将可选的噪音过滤器("时间常数"参数)应用到采集的数据中。

## <span id="page-16-3"></span>电子设备和数据采集

检测器的电子设备控制以下部件:

- 前置放大器板 收集并处理从 PMT 和光电二极管到微处理器的模拟输入信号,以进 一步进行信号波形加工。样品信号和参考信号被积分并同时进行 A/D 转换。这就可 以确保更好地排除两个光束内的共模噪音,以便得到噪音很少的基线。
- 控制板 接收来自前置放大器板、键盘和外部事件的输入信号。
- CPU 板 包含数字信号处理器、通信端口、非易失性 RAM (有备用电池)和驻留 固件的闪存 RAM 空间。
- 以太网通信接口 允许检测器与 Waters 色谱工作站进行通信。
- 灯电源 提供稳定卤钨灯操作的控制板。
- DC 电源 为模拟和数字电路供电。检测器采用 DC 电源。

#### <span id="page-16-4"></span>喷雾器

为保证 UPLC 性能,喷雾器已优化。

# <span id="page-17-0"></span>光学台

检测器的光学台包括四个主要系统:

- 照明
- 脱溶剂
- 光散射室
- 收集

#### 照明系统

照明系统使用这些部件将宽频带光线从灯导引向光散射室:

- 卤钨灯
- 入口遮罩
- 两个用于聚光的凸透镜 L1 和 L2
- 狭缝
- 挡板
- 中继凸透镜 L3

#### 光散射室

光散射室相当于其它检测器中的流动池。它能提供气流内的样品与入射光束相互作用的环 境。光散射室包括以下部件:

- 两个遮光板
- 参比光电二极管

为防止溶剂和分析物冷凝在室壁或光学仪器表面上,应将室温加热到 50 °C (122 °F) 并保 持不变。其加热电路中含有用于调节温度的热敏电阻和超温开关。

#### 收集系统

收集系统收集来自散射室的散射光线并将它们引导到 PMT 以转换为电信号。它包括以下 部件:

- 出口
- 双凸集光透镜 L4
- 反射镜 M1
- PMT

<span id="page-18-0"></span>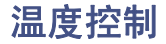

喷雾器和漂移管均使用多种控制加热器加热,可以控制溶剂的蒸发和气化。

#### 喷雾器

喷雾器加热器表现为功率函数,可加热样品溶液以增加流入漂移管的质量流量。功率函数指 示喷雾器加热器电路的可用电能。在某些情况下,流动相的雾化过程是吸热的,例如使用甲 醇和乙腈等 100% 有机溶剂时。这些溶剂需要比其它洗脱液更多的电能。除了加热喷雾器的 功能外,在需要更短的平衡时间时, Waters 增加了冷却喷雾器的功能。

#### 漂移管

可以将漂移管加热器的温度设置为最高 100 °C (212 °F) 以蒸发任何残留溶剂。RTD(电阻 式温度检测器)传感器能给加热器控件提供温度反馈以确保维持所需温度。 RTD 位于漂移 管的末端,此处是温度最高的地方,因此它能够精确地反馈颗粒将经历的最高温度。这对于 半挥发性物质非常重要。

## <span id="page-18-1"></span>启动诊断

检测器启动时将检验许多电子设备和部件的存在性。一些设备会在此时自行进行校正。启动 诊断包括以下测试:

- 中央处理器 (CPU) 测试
- 串行通信接口 (SCI) 测试
- 电可擦可编程只读存储器 (EEProm) 测试
- RAM 测试
- 应用程序校验和验证 (固件)
- 灯测试
- 光电二极管测试
- PMT 测试

测量灯的信号,并相应调整归一化常数,以补偿灯光强度的变化。这将灯光强度变化对检测 信号水平的影响减到最小。所有设置都恢复为该装置被关闭时的值,但加热器设定值和气流 除外,必须指定这两个值。

建议: 每周关闭和打开电源以补偿灯老化。

## <span id="page-19-0"></span>灯能量和性能

在 ELS 检测器的常规设计中,仪器的信躁比性能直接与输入到仪器的灯能量成正比。以下 这些因素会影响输入到检测器的灯能量:

- 灯的寿命和效率
- 光学仪器和/或流动池不当维护
- 光学组件 (包括 PMT)的正常老化

光学组件会缓慢老化。在传统 ELS 检测器中,响应随着 PMT 增益的递增而增加。然而, 样品的响应会随能量吞吐量的不同而变化。如果灯能量下降,则峰响应也会相应下降。如果 灯强度减小,则峰响应减少而噪音增加。在正常操作下,如果参比能量降低到用户设置的阈 值以下,则通常要更换灯。灯的使用寿命取决于方法对于噪音性能的特定要求。最后,检测 器的性能变得不可接受,这时必须更换灯。

建议:更换灯时应对检测器的常规状况进行检查。

仅通过参比能量来预测检测器性能何时降到不可接受的水平,是不足的。每个用户分析时都 需要不同级别的灵敏度。仅在假定每盏灯都有相同的寿命和老化模式时,才能通过单独测定 参比能量来评估性能。因此, Waters 将检测器的操作设计为尽可能和灯的输出一样独立。 从根本上说,检测器的性能是特定应用要求的函数。

信躁比测量是评估性能与设置可接受操作灵敏度限值的最好方法。Waters 保证灯的使用寿 命为 2000 小时或购买之日起一年时间,以先达者为准。

## <span id="page-19-1"></span>**ACQUITY UPLC** 控制台

ACQUITY UPLC 系统控制台是一个软件应用程序,它提供了便捷的方式来配置设置、监 视性能、运行诊断测试和维护系统及其模块。它替代了通常可在系统仪器前部看到的小键盘 和小显示屏。控制台的运行与 Empower 和 MassLynx 无关,并且不识别或控制数据系统。

通过控制台的界面,可以快速导航至每个仪器及其组件的直观图示。也可以导航至交互式图 表,这些图表可显示连接情况并提供进行故障排除的诊断工具。有关详细信息,请参阅控制 台帮助。

#### **ACQUITY UPLC** 控制台窗口

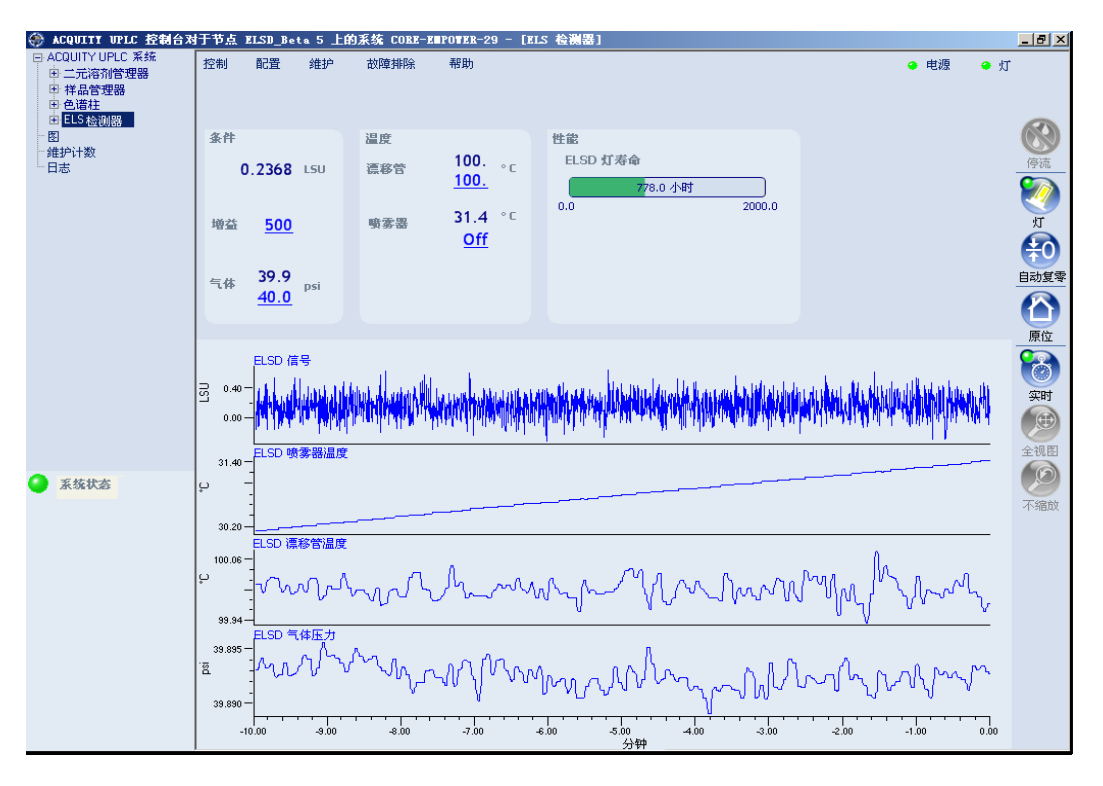

<span id="page-21-0"></span>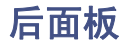

下图显示了用外部设备操作检测器时所用的连接器在后面板上的位置。

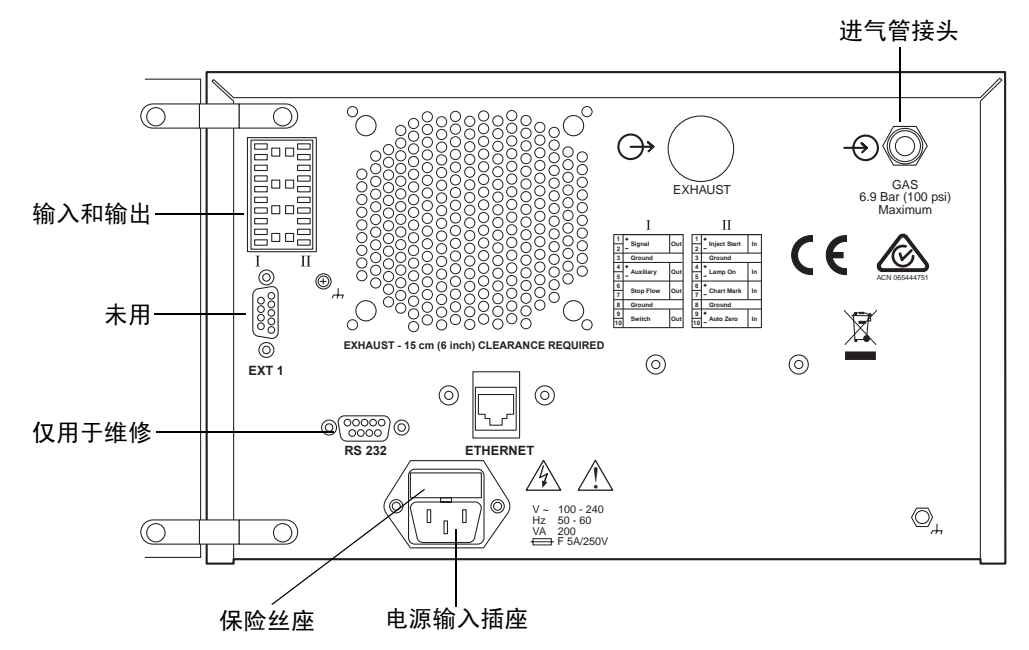

#### **ACQUITY UPLC ELS** 检测器后面板

<span id="page-22-0"></span>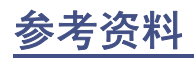

J.R. Rubinson and K.A. Rubinson, *Contemporary Chemical Analysis*, Simon & Schuster, Prentice-Hall, Inc., New Jersey, 2005, 2nd ed.

K.A. Rubinson and J.F. Rubinson, *Contemporary Instrumental Analysis*, Simon & Schuster, Prentice-Hall, Inc., New Jersey, 2000.

G.D. Christian, *Analytical Chemistry, Sixth Edition*, John Wiley & Sons, Inc. New York, 2003.

C.G. Enke, *The Art and Science of Chemical Analysis*, John Wiley & Sons, Inc., New York, 2004.

*Handbook of Instrumental Techniques for Analytical Chemistry*, Edited by F.A. Settle, Prentice-Hall, Inc. New Jersey, 1997.

*HPLC Methods for Pharmaceutical Analysis*, Edited by G. Lunn and N.R. Schmuff, Wiley-Interscience Publishers, J. Wiley & Sons, New York, 1997. (CD-ROM)

C.F. Poole and S.K. Poole, *Chromatography Today*, Elsevier Science Ltd., Amsterdam and New York, 1991.

*High Performance Liquid Chromatography*, Edited by P.R. Brown and R.A. Hartwick, Wiley-Interscience, New York, 1989.

*A Century of Separation Science*, Edited by H.J. Issaq, Marcel Dekker, Inc., New York, Chapter 44, pp. 693-709, 2001.

*Detectors for Liquid Chromatography*, Edited by E.S. Yeung, J. Wiley & Sons, New York, 1986.

B.A. Bidlingmeyer, *Practical HPLC Methodology and Applications*, Wiley-Interscience, New York, *1993*

U.D. Neue, *HPLC Columns, Theory, Technology, and Practice*. Wiley-VCH Publishers, New York, 1997.

L.R. Snyder, J.J. Kirkland, and J.L. Glajch, *Practical HPLC Method Development, Second Edition*, Wiley-Interscience Publishers, New York, 1997.

*Reaction Detection in Liquid Chromatography*, Edited by I.S. Krull, Marcel Dekker, New York, 1986.

*Liquid Chromatography Detectors*, Edited by T.M. Vickrey, Marcel Dekker, New York, 1983.

S. Ahuja, *Selectivity and Detectability in HPLC*. J. Wiley-Interscience, New York, 1989.

R.P.W. Scott, *Liquid Chromatography Detectors*, Elsevier Scientific Ltd., Amsterdam, The Netherlands, 1986, 2nd ed.

*HPLC Detection, Newer Methods*, Edited by G. Patonay, VCH Publishers, Weinheim, Germany, 1993.

*Element-Specific Chromatographic Detection by Atomic Emission Spectroscopy*, Edited by P.C. Uden, ACS Symposium Series 179, American Chemical Society, Washington, DC, 1992.

M. Dreux and M. Lafosse, "Evaporative light scattering detection of carbohydrates in HPLC.", Chapter 13, In Carbohydrate Analysis, High Performance Liquid Chromatography and Capillary Electrophoresis, Edited by Z. El Rassi, Elsevier Science Ltd., Amsterdam, The Netherlands, 1995.

A. Stolyhwo, H. Colin, and G. Guiochon, "Use of light scattering as a detector principle in liquid chromatography." J. Chromatogr., 265A, 1 (1983).

G. Guiochon, A. Moysan, and C. Holley, "Influence of various parameters on the response factors of the evaporative light scattering detector for a number of non-volatile compounds." J. Liq. Chromatogr., 11(12), 2547 (1988).

J.A. Koropchak, L.E Magnusson, M. Heybroek, S. Sadain, X. Yang, L.E Magnusson, M. Heybroek, and M.P. Anisimov, "Fundamental aspects of aerosol-based light-scattering detectors for separations." *Advances in Chromatography*, Volume 40, Edited by P.R. Brown, E. Grushka, and Marcel Dekker, Inc., New York, 2000, Chapter 5.

<span id="page-24-0"></span>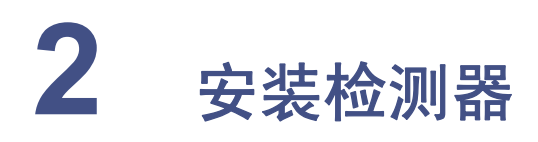

## 内容:

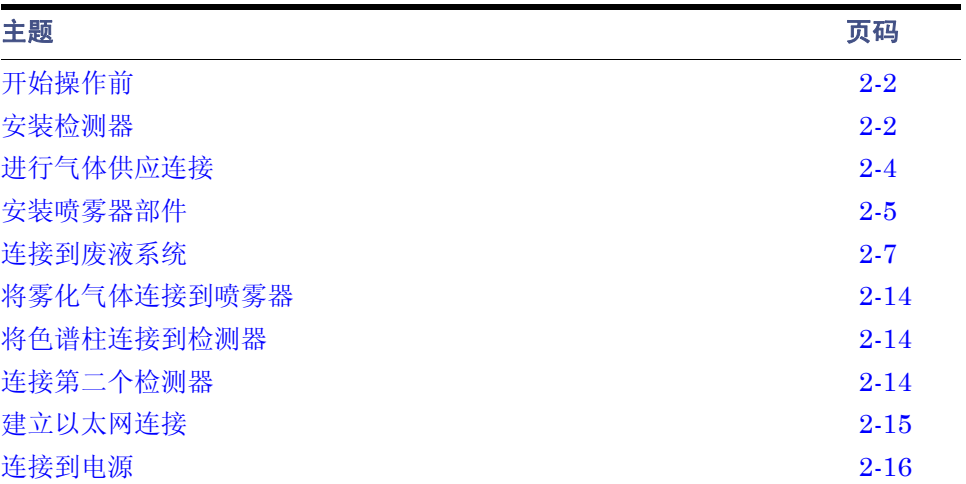

# <span id="page-25-0"></span>开始操作前

要求:要安装检测器,通常必须了解安装和操作实验室仪器和计算机控制的设备的方法,以 及溶剂的处理方法。

提示: 结合 ACQUITY UPLC 系统文档和在线帮助使用本指南。

安装检测器前,请确保

- 系统不在热风或冷风口
- 所需组件齐备
- 包装箱或拆包物品没有损坏

检查纸箱内物品时,如发现有损坏或不符,请速与货运代理商及当地 Waters 代表联系。 美国和加拿大的客户应将损坏和不符之处报告给"Waters 技术服务"(800 252-4752)。其 他客户请拨打当地 Waters 分公司电话或致电位于马萨诸塞州米尔福德市 (美国)的 Waters 公司总部, 或者访问 http://www.waters.com。

有关报告运输损坏和提出索赔的详细信息,请参阅 《Waters 许可、担保和支持服务》。

<span id="page-25-1"></span>安装检测器

#### 要安装 **ACQUITY UPLC ELS** 检测器

; 如果只有一个人安装检测器, 则应使用机械起重设备进行安装。

1. 将检测器置于色谱柱管理器的顶部,确保底脚正确插入色谱柱管理器的凹槽。这样即 可将检测器滴盘置于色谱柱管理器的左侧顶部的排放孔上方。

#### 滴液管理系统的正确放置

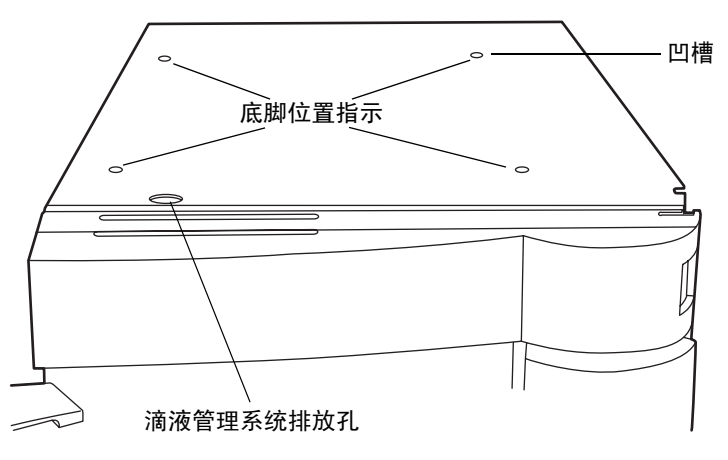

- 2. 将溶剂盘模块置于检测器顶部。
- 2-2 安装检测器

#### 在 **ACQUITY UPLC** 系统中安装 **ACQUITY UPLC ELS** 检测器的示例

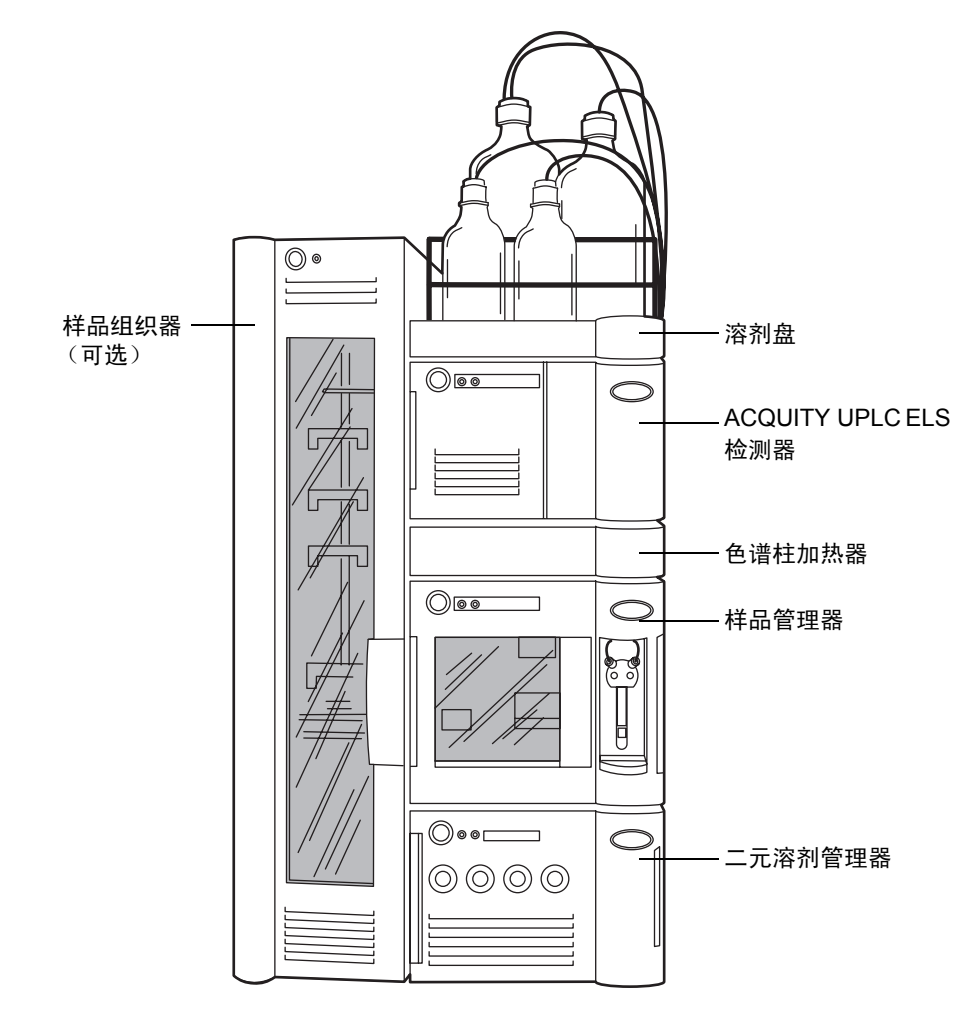

# <span id="page-27-0"></span>进行气体供应连接

要求:要操作检测器,需要恒定地 (在调整器处为 450 到 700 千帕 [4.5 到 6.9 巴或 65 到 100 psi])供给干燥的、无油的、经过滤的氮气 (或零级无油的、经过滤的空气)。

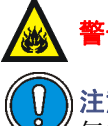

F告: 不要使用支持可燃溶剂燃烧的气体。请始终使用惰性气体。

注意:如果输入气压过高,减压阀会排放气体以保护检测器。如果听到减压阀中有排 气的声音,请降低输入压力以避免浪费气体。

提示: 由于气体消耗的速度较快, 在长时间操作检测器时, 建议不要使用气体钢瓶。例如, 在 170 千帕(1.7 巴,25 psi)下使用标准流量喷雾器时,一标准钢瓶的氮气(300 立方英尺) 可持续大约 40 小时。

通过 6 毫米的塑料管(在"启动套件"中提供)和装置背面的接头,将检测器连接到气源。

#### 要进行气体供应连接

- 1. 将 6 毫米管的接口切平。
- 2. 将管插入接头直到底部。

#### 插入气体供应管

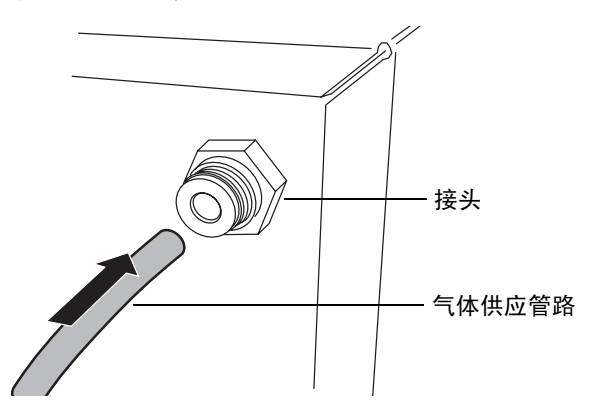

3. 拉拔管子,检查与卡环的接合是否紧密。

# <span id="page-28-0"></span>安装喷雾器部件

提示: Waters 2420 ELS 检测器的低流量和高流量喷雾器与 ACQUITY UPLC ELS 检测器 不兼容。

下表列出了 ACQUITY UPLC ELS 检测器喷雾器在不同流速下的大致压力。

#### 不同气体流速下的大致气压

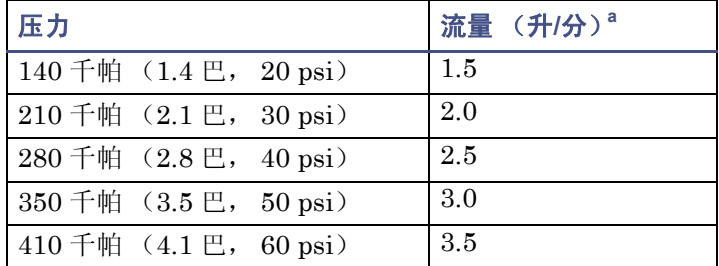

a. 根据喷雾器制造商的设置,氮的标准升/分钟数值。

#### 要安装喷雾器部件

- 1. 从装运箱中取出喷雾器部件。
- 2. 将垫圈滑动到喷雾器部件上。
- 3. 从喷雾器部件上卸下保护盖。
- 4. 从喷雾器管端上卸下保护盖。

#### 安装了垫圈的喷雾器部件

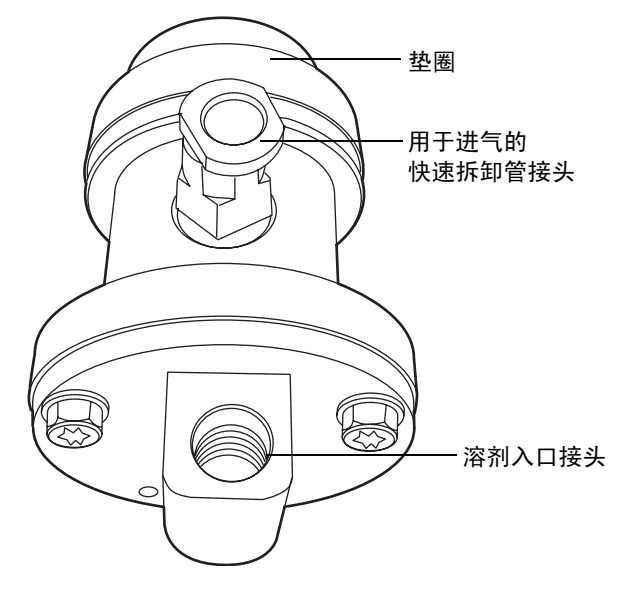

5. 将雾化室中的两个销子与喷雾器中的凹槽对齐。

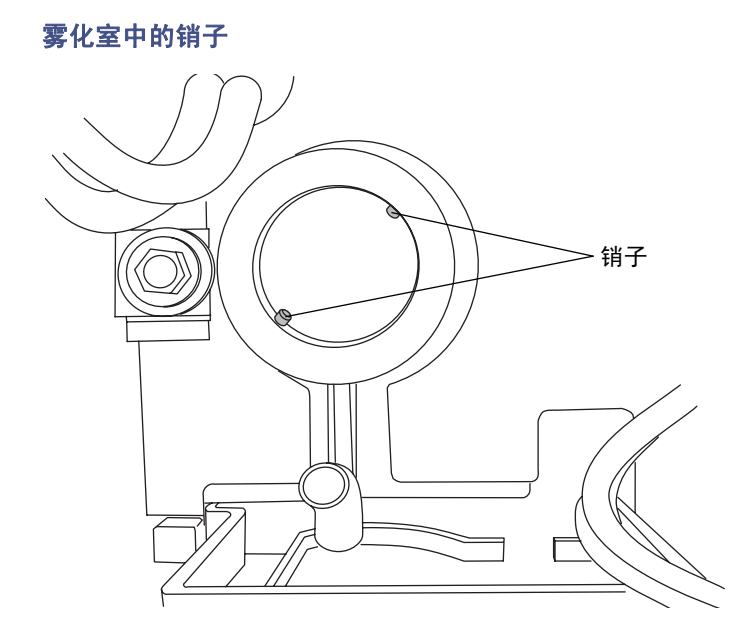

快速折卸管接头将指向正上方。

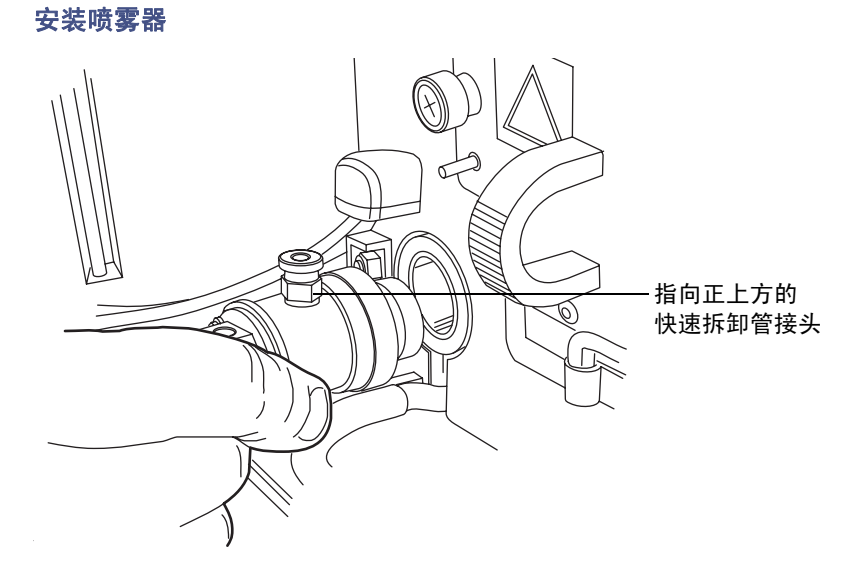

6. 将喷雾器推入雾化室,然后按顺时针方向转动,直至安装到位。

# <span id="page-30-0"></span>连接到废液系统

ELS 检测器处理废液从蒸汽排气软管和虹吸排放管排出。

# <span id="page-30-1"></span>将废气排放软管与通风橱相连接

注意: 通风厨中的气体可能进入检测器, 其携带的异物可能会污染检测器。

将本装置背面的排气软管与通风橱相连接。确保通风橱从检测器中抽取气体。在检测器和通 风橱之间必须存在正压。

为将废蒸气完全排放出去,可以使用提供的除水阀排放瓶(启动套件)。此瓶收集从检测器 排出的排放蒸气形成的冷凝物。

#### 除水阀瓶

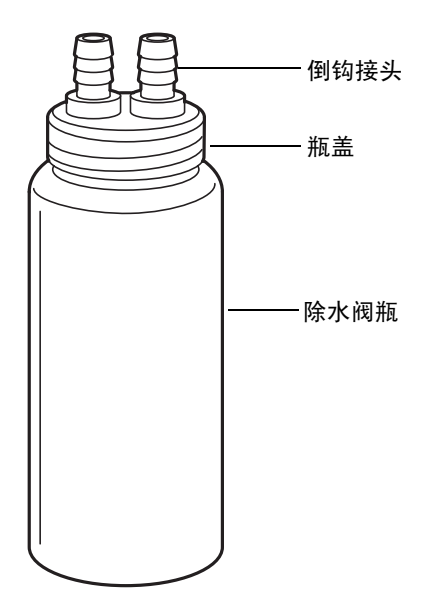

注意:

- 除水阀使用不当会导致过度的真空,从而影响蒸气在漂移管中流动。这可能导致 灵敏度降低,并增加基线中的高频噪音。
- 为避免冷凝液回流进入检测器并因此损坏检测器, 使至少 61 厘米 (24 英寸) 的 仪器排气软管朝向工作台面垂直延伸。

## 废气排放要求

以下废气排放要求适用于有一个检测器的 ACQUITY UPLC 系统。 要求:确保仪器的排气软管朝向工作台面垂直向下延伸,最小距离为 61 厘米(24 英寸)。

- 将除水阀瓶连接到排气软管的末端。
- 将除水阀瓶的出口软管放在排气源附近,但不要应用真空。
- 将检测器的废气引入通风橱或排放口。
- 确保软管没有受到限制。

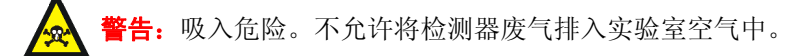

#### 要连接除水阀

1. 将检测器后面出来的排气软管的一端直接连接到除水阀瓶的一个倒钩接头上。

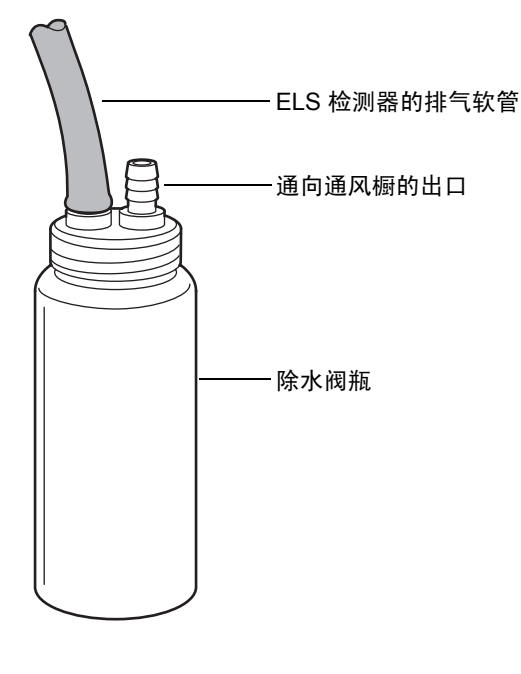

#### 除水阀瓶和排气软管

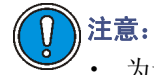

- 为避免过高的电子噪音,请勿扭曲排气软管,从而造成无意的限制。软管 从检测器出来时必须向下倾斜且无明显弯曲。
- 为避免出现操作问题,不要剪切排气管。
- 2. 用 1.5 米 (5 英尺)软管的一端连接瓶上的另一个接头。
- 3. 将管路的另一端以垂直角度连接到实验室排气系统上,该系统具有适度的真空度。在 检测器和实验室排气系统间应当有最小 −0.21 千帕 (−0.00 巴, −0.03 psi)的负压。

#### 排气软管的正确位置

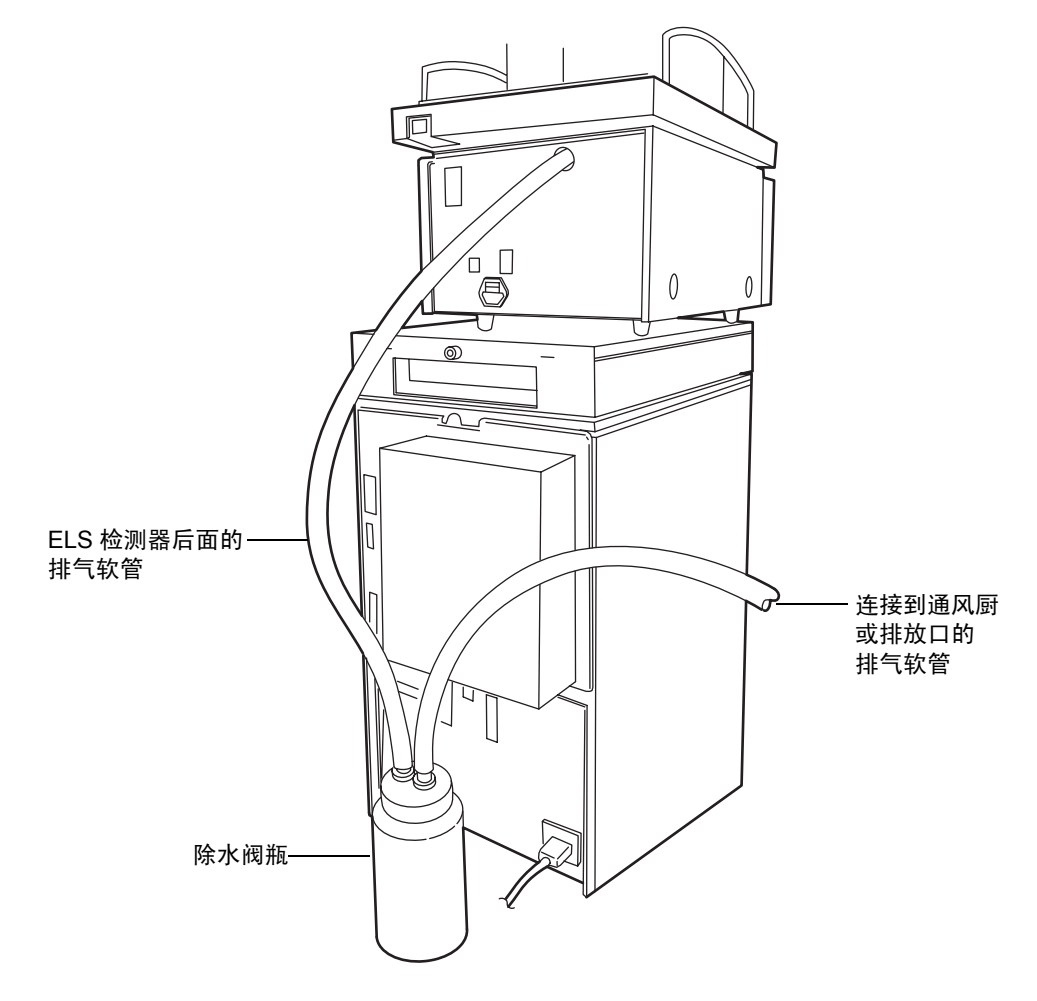

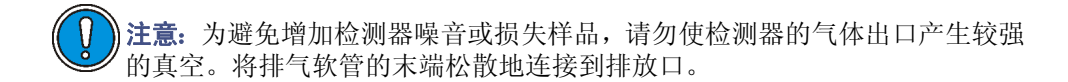

# <span id="page-33-0"></span>连接闭合排放系统中的虹吸排放管

在闭合的排放系统中,虹吸排放管从主要或辅助的仪器架连接到废液容器。 建议:在最初安装时,请用水或流动相填充虹吸管。否则会导致检测器性能下降。

#### 要将虹吸排放管连接到废液容器

1. 如果检测器位于主 UPLC 仪器架, 则将虹吸排放管连接到机架的右侧。

检测器位于主机架时的虹吸排放管连接配置

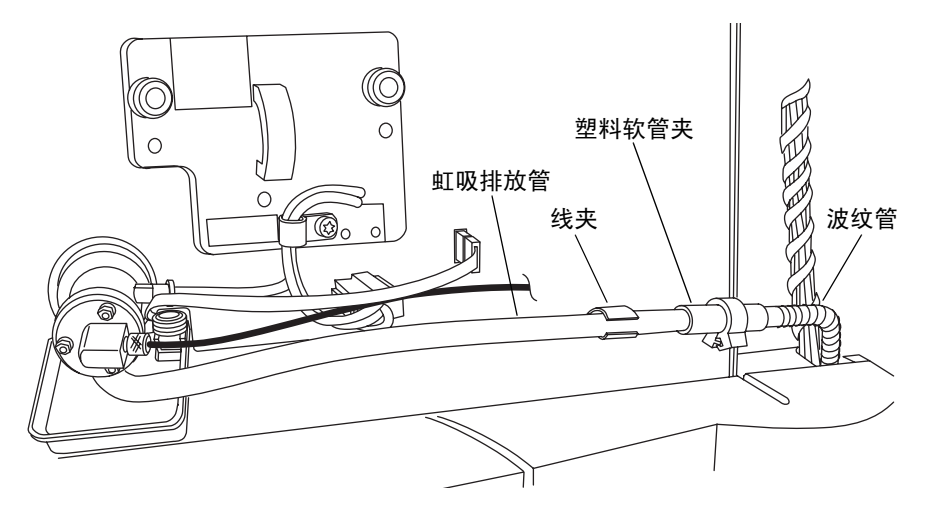

- 2. 将虹吸排放管插入线夹。
- 3. 虹吸排放管的附加支持位于检测器门内。确保操作检测器前检测器门已关闭。
- 4. 将波纹管的一端连接到热成型虹吸排放管上。

5. 将波纹管导引至废液容器中。

废液容器虹吸管连接 废液容器 波纹排放管

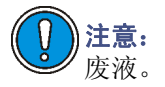

注意: 为避免增加检测器噪音或导致漂移管溢出, 请确保虹吸管未浸入溶剂

# <span id="page-35-0"></span>安装多检测器滴盘

如果 ACQUITY UPLC 系统具有多个检测器,则必须安装多检测器滴盘。

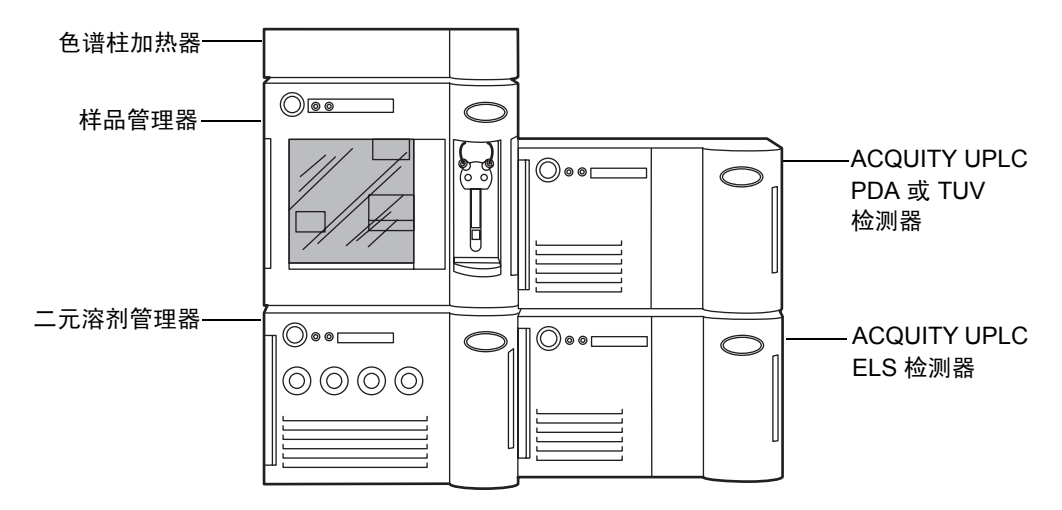

#### 安装在 **ACQUITY UPLC** 分流系统中的 **ACQUITY UPLC ELS** 检测器

#### 必备材料

- 多检测器滴盘套件
- T20 TORX<sup>®</sup> 螺丝刀

#### 要安装滴盘

- 1. 调整 ACQUITY UPLC ELS 检测器位置,使其以其左侧为支撑面放置。
- 2. 使用 T20 TORX 螺丝刀, 取下将四个较短的橡胶底脚固定到检测器底部的螺钉。

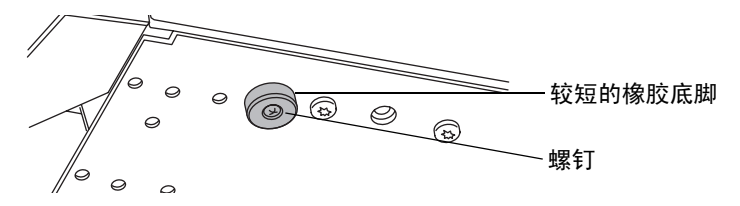
3. 使用 T20 TORX 螺丝刀, 用 30 毫米的螺丝将长短橡胶底脚固定到检测器底部。

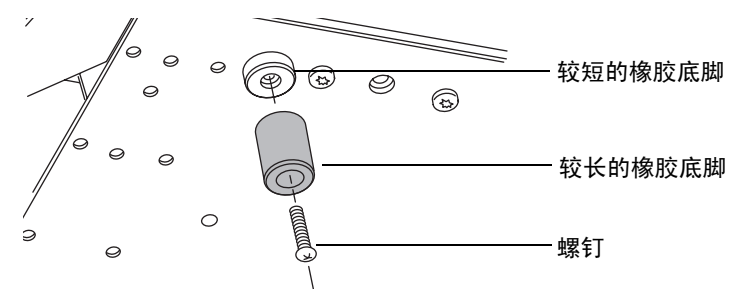

4. 通过将圆头铆钉插入未阻塞的孔中,将滴盘固定到检测器底部。 提示:并非要求全部使用铆钉来固定滴盘。要使用的铆钉数量取决于要固定的检测器 的类型。

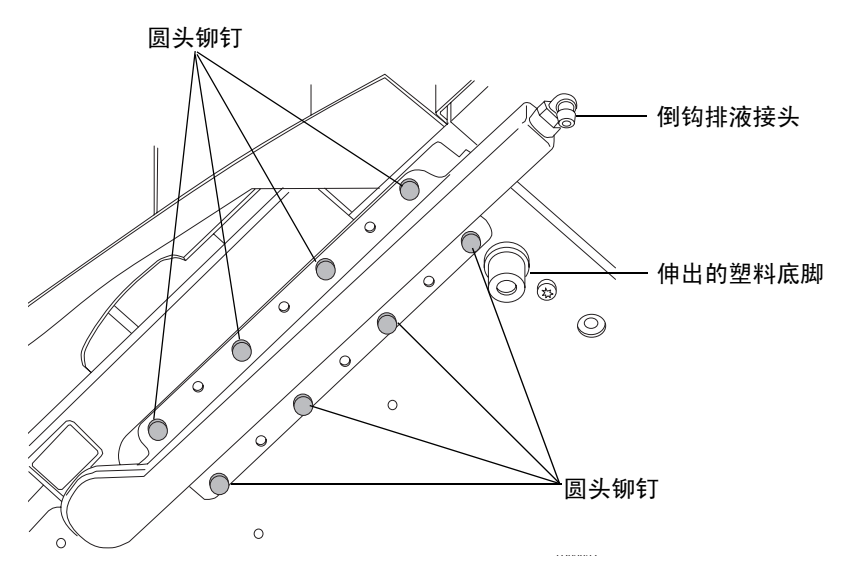

- 5. 将 ELS 检测器调整到正常位置。
- 6. 将 ACQUITY PDA 或 TUV 检测器放回到初始位置 (ELS 检测器的顶部)。
- 7. 将废液管滑过滴盘右侧的倒钩排液接头,然后引至适当的废液容器。

# 将雾化气体连接到喷雾器

注意:为避免污染检测器,在操作期间连接 ACQUITY UPLC 系统。喷雾器中的气 流会产生微弱的真空,从检测器的入口处吸入溶剂或灰尘。

将 Teflon 进气管插入喷雾器右侧的快速拆卸管接头。

提示:对于 ACQUITY UPLC 系统的整个流速范围,ACQUITY ELS 检测器只需要一个喷 雾器。

#### 连接进气管

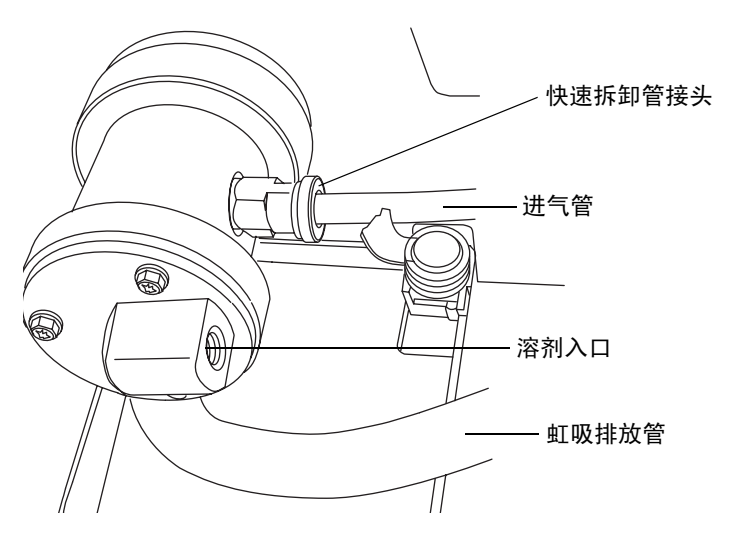

# 将色谱柱连接到检测器

用 15 厘米(6 英寸)的管路(包含在"启动套件"中)从喷雾器溶剂入口连接到色谱柱。

# 连接第二个检测器

用 35.6 厘米 (14 英寸)的管路 (包含在"启动套件"中)从光学检测器出口连接到 ELS 检测器的入口。

# 建立以太网连接

### 要建立以太网连接

- 1. 打开包装,安装预先配置的 ACQUITY 工作站。
- 2. 将一条以太网电缆的一端连接到网络交换机,然后将另一端连接到工作站上的以太 网卡。

提示: 在预先配置的系统中, 以太网卡标识为"仪器 LAN"卡。

3. 将一条以太网电缆的一端连接到检测器,然后将另一端连接到网络交换机。

## **I/O** 信号连接器

检测器的后面板上有两个用于承载 I/O 信号螺丝端子的活动连接器。这些连接器是嵌入式 的,因此只能以一个方向插入信号电缆。

#### **I/O** 信号连接器

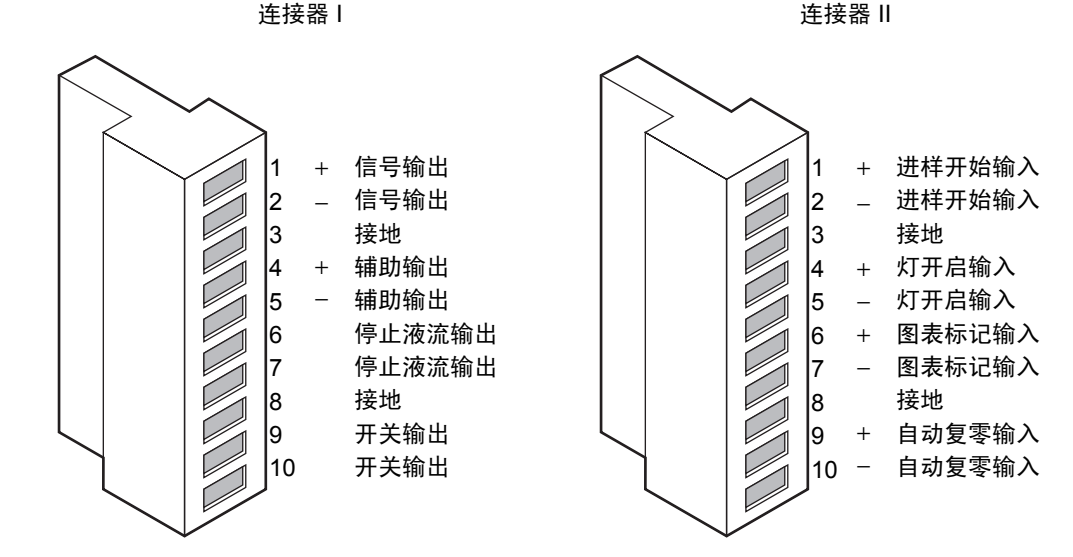

下表中的所有功能均已集成到 ACQUITY UPLC 系统。

### **ACQUITY UPLC ELS** 检测器模拟输出**/**事件输入连接

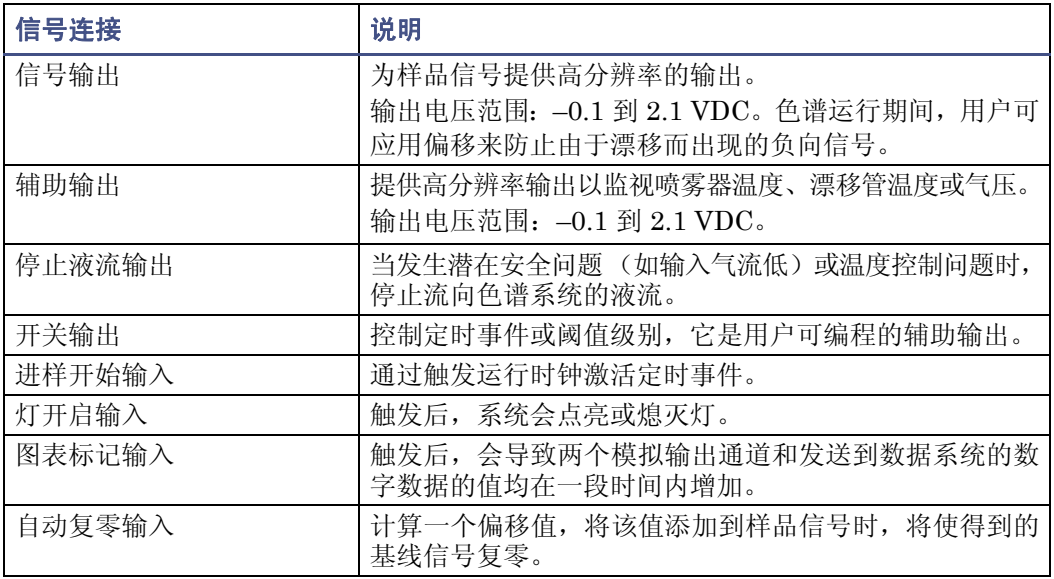

# 连接到电源

ACQUITY UPLC ELS 检测器需要单独、接地的电源。电源插座的接地连接必须相同,并 连接到系统附近。

警告:为避免电击

- 在美国使用 SVT 型电源线, 在欧洲使用 HAR 型 (或更好)。有关在其它国家使 用何种电源线的详细信息,请联系当地的 Waters 分销商。
- 对仪器进行任何维护前,请关闭检测器的电源并拔下电源线。
- 将 HPLC 系统的所有部件连接到同一根地线。

### 要连接到电源

建议: 为获得最佳的长期稳定输入电压, 请使用线路调节器或不间断电源 (UPS)。

- 1. 将电源线的外接头插入检测器后面板上的插座中。
- 2. 将电源线的内接头连接到适当的墙壁插座。

或者: 如果系统包括可选的 FlexCart, 请将 Flexcart 电缆 (包含在启动套件中)的 外接头连接到检测器后面板上的插座。将 Flexcart 电缆有罩盖的内接头连接到车后 的电源板。最后,将电源板的电缆连接到以独立电路运行的墙壁插座。

#### 2-16 安装检测器

<span id="page-40-0"></span>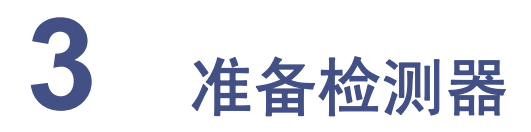

## 内容:

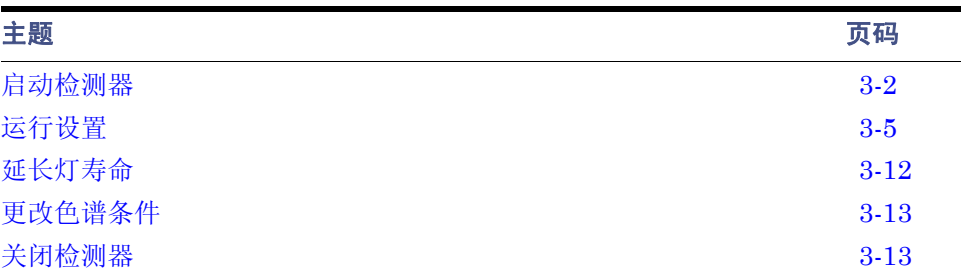

# <span id="page-41-0"></span>启动检测器

启动检测器需要单独打开检测器、每个系统仪器以及 ACQUITY 工作站的电源。还包括启 动操作软件 (Empower 或 MassLynx)。整个启动初始化过程需要不到一分钟的时间。完 成后, 应当让检测器至少预热一个小时, 然后再运行分析。

另请参阅:《ACQUITY UPLC 系统操作员指南》。

#### 要启动检测器

- 1. 打开气体供应。
- 2. 打开工作站的电源。
- 3. 按下位于每个仪器门左上部的电源开关。每个系统仪器都会发出嘟嘟声,并运行一系 列的启动测试。

电源和状态 LED 将进行如下变化:

- 每个系统仪器的电源 LED 均显示绿色。
- 初始化期间,每个系统仪器的状态 LED 都闪烁绿色。
- 仪器成功启动后,每个仪器的电源 LED 会显示常绿。二元溶剂管理器的流量 LED 和样品管理器的运行 LED 保持熄灭。检测器的灯 LED 显示常绿。
- 4. 灯常绿时, 启动 Empower 或 MassLynx, 然后下载一种仪器方法或入口方法。可监 视 ACQUITY 控制台中是否有信息和 LED 指示。
- 5. 在 ACQUITY 控制台中设置漂移管、喷雾器以及气体压力的参数。请参阅第 [3-5](#page-44-0) 页 上的 ["运行设置"。](#page-44-0)

## 监视检测器 **LED**

检测器上的发光二级管指示其工作状态。

### 电源 **LED**

电源 LED 位于检测器前面板的左侧,指示检测器何时打开电源或关闭电源。

## 灯 **LED**

灯 LED 位于电源 LED 的右侧,指示灯的状态。

### 状态 **LED** 指示

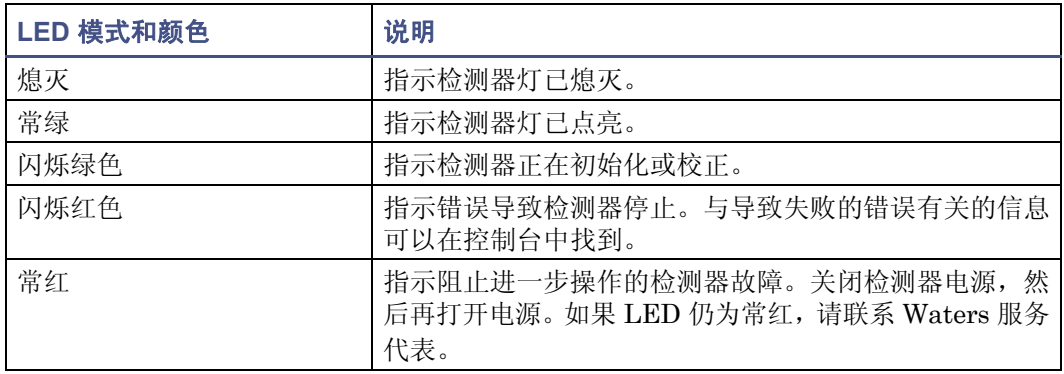

## <span id="page-42-0"></span>关于检测器控制面板

如果是 Empower 软件控制系统,检测器的控制面板将显示在 "运行样品"窗口的底部。如 果是 MassLynx 软件控制系统,检测器的控制面板将显示在 Inlet Editor (入口编辑器)窗 口的底部。

## **ACQUITY UPLC ELS** 检测器控制面板

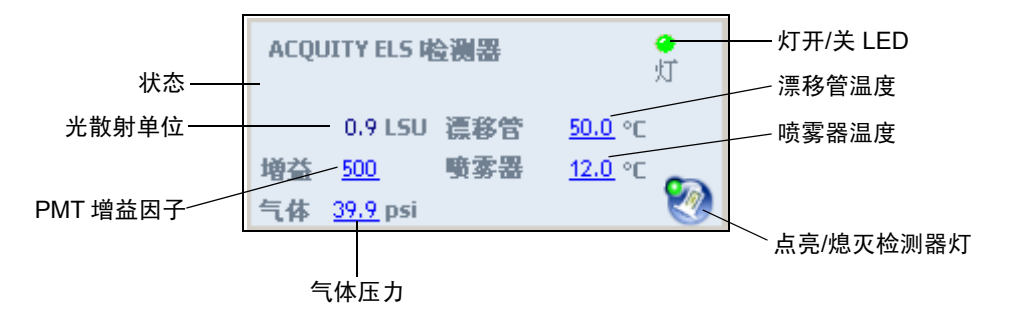

检测器控制面板显示光散射单位、PMT 增益因子、气体压力、喷雾器温度以及漂移管温度。 系统空闲时,可以通过单击加有下划线的值编辑这些参数。系统处理样品时不能编辑检测器 参数。

下表列出了检测器控制面板中的项目。

### 检测器控制面板项目

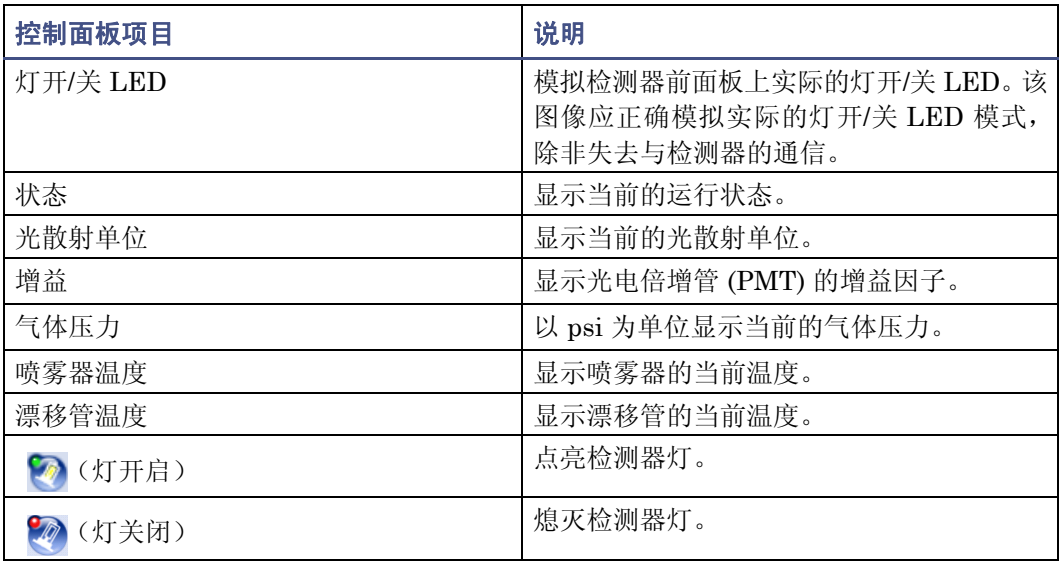

在检测器控制面板中右键单击任意位置可访问其它功能:

## 检测器控制面板中的其它功能

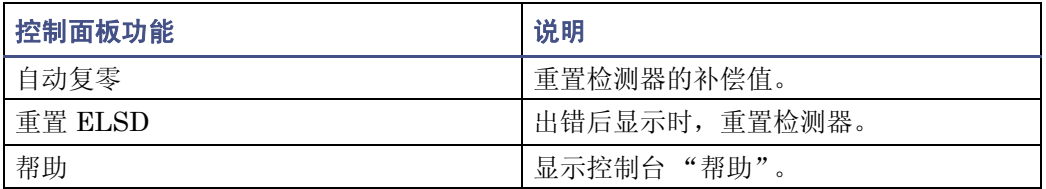

# <span id="page-44-0"></span>运行设置

提示: 如果传输其他制造商的 ELS 检测器方法, 则需要优化操作条件以获得最佳性能。这 些条件包括漂移管、喷雾器电源、 PMT 增益以及气体压力参数。

注意: 为避免损坏喷雾器, 将色谱柱连接到喷雾器之前, 请先用至少 10 倍于色谱柱 容积的清洁流动相冲洗色谱柱。例如,以 0.5 毫升/分的流速冲洗 2.1 × 50 毫米色谱 柱 10 分钟。

开始运行之前,用户必须通过指定操作参数并使所有温度均达到稳定来进行设置。

#### 要设置运行

- 1. 设置漂移管温度。
- 2. 设置喷雾器参数。
- 3. 设置 PMT 增益和气体压力。
- 4. 平衡检测器约一小时。

## 重要参数

增益 – 通过定义从 1 到 1000 之间的 PMT 增益因子,可全面控制检测器的灵敏度。每个增 益设置与实际光散射信号之间具有线性关系。

气体压力 – 气体压力由喷雾器的气动调整系统控制。

过滤时间常数 – 允许用户调整噪音过滤器 (时间常数),以获得最佳信噪比。 用户需要设定其它几个参数,这取决于运行期间需要执行的功能。

#### **ACQUITY UPLC ELS** 检测器方法参数

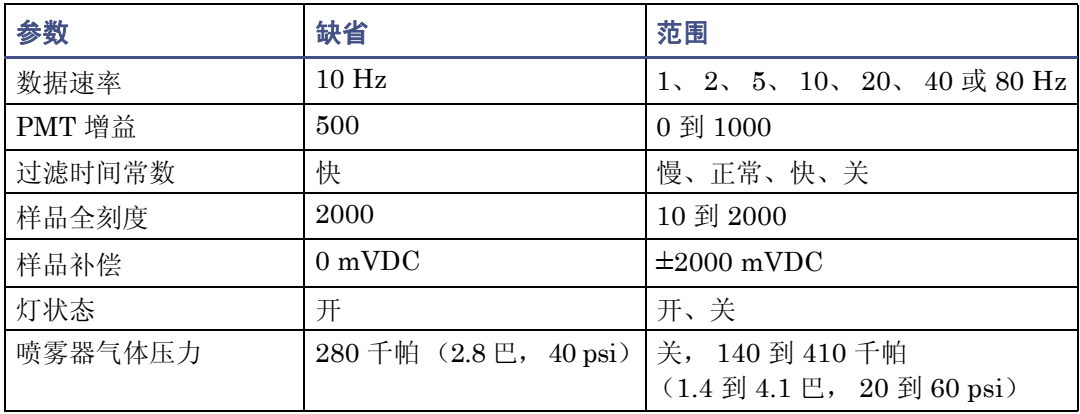

## **ACQUITY UPLC ELS** 检测器方法参数 (续)

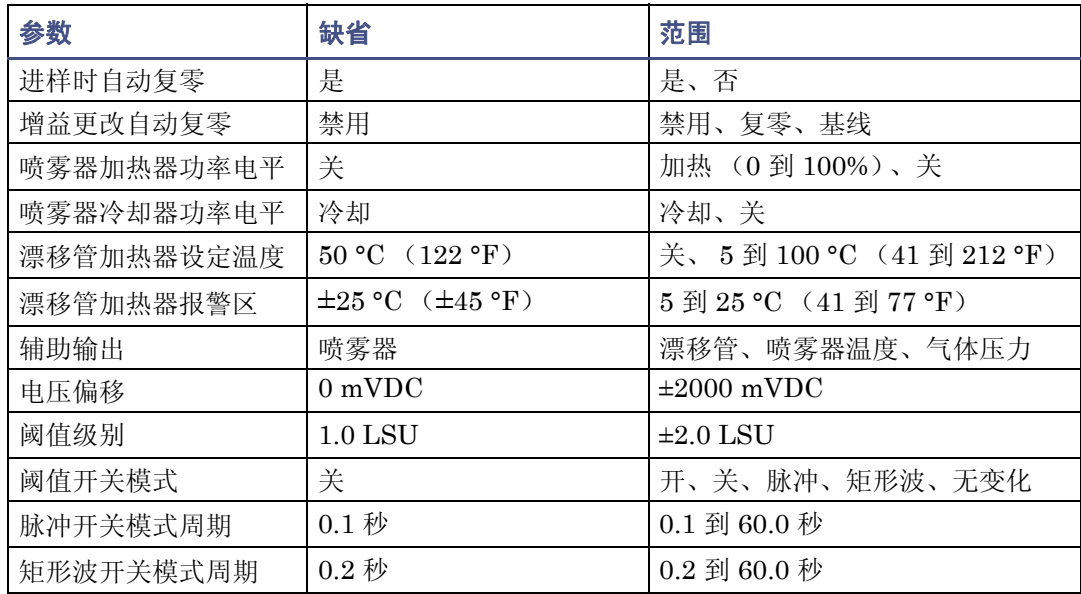

# 标准 **UPLC** 设置

下表列出了检测器的标准 UPLC 操作设置。

## 标准 **UPLC** 设置

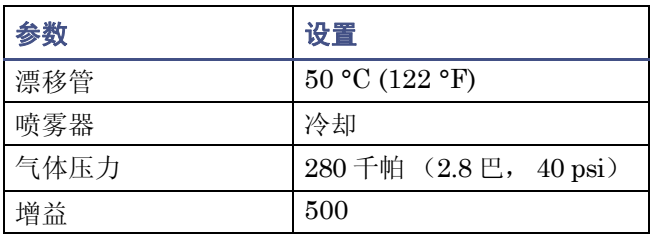

## 设置漂移管温度

要求:漂移管温度必须足够高以便清除所有溶剂,否则将产生检测器噪音。 提示:

- 漂移管温度设置过高会使样品蒸发并降低灵敏度。
- 漂移管温度设置过低会导致检测器噪音并可能导致检测器溢出。
- 对于反相色谱法,则需将漂移管的温度设置为 50 °C (122 °F)。

#### 要设置漂移管温度

1. 在控制台的系统树中,选择 "ELS 检测器"。 另请参阅: 第 [1-10](#page-19-0) 页上的 "[ACQUITY UPLC](#page-19-0) 控制台"。

### **ACQUITY UPLC** 控制台窗口

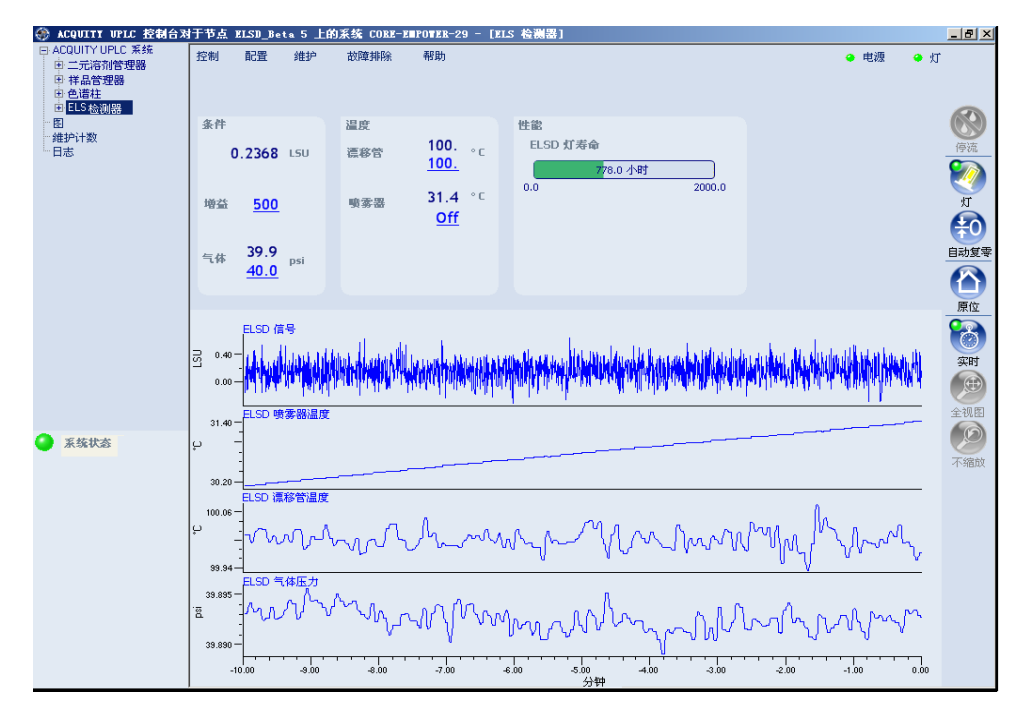

- 2. 在温度区中,单击 "漂移管"字段,该字段含有一个加下划线的设定值。 **或者:**在以下位置指定漂移管温度
	- 在 Empower 或 MassLynx 的检测器控制面板上 (请参阅第 [3-3](#page-42-0) 页)。
	- 在 Empower 或 MassLynx 方法编辑器中。

规则:如果该设定值未加下划线,则由 Empower 或 MassLynx 软件控制系统。在 软件完成运行并解除对系统的控制前,无法通过控制台控制或修改任何系统功能。

#### **ELSD** 漂移管温度对话框

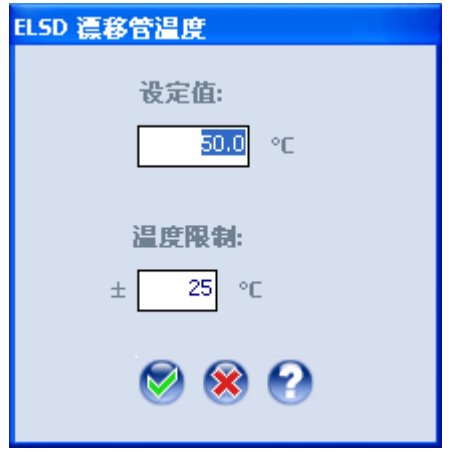

3. 输入漂移管加热器温度设定值和限制,然后单击"确定"

§告: 化学制品的闪点是火焰能够通过易燃材料的蒸汽蔓延至液体表面时的最 低温度。它由液体的蒸汽压力来确定。仅当达到足够高的浓度时,蒸汽才支持 燃烧。

## 设置喷雾器参数

喷雾器有三个设置:加热、冷却和关。

喷雾器加热器受加热器功率电平设置控制,位于喷雾器热交换器中。喷雾器加热器允许更多 雾化样品进入漂移管。

提示:在增加进入漂移管的原料的同时,可能需要增加漂移管的温度加以补偿。 喷雾器冷却器受开/关设置控制,它可降低喷雾器的温度以使用反相液相色谱法。

要求:喷雾器温度必须比漂移管温度至少低 5 °C (9 °F)。

### 要设置喷雾器参数

- 1. 在控制台的系统树中,选择 "ELS 检测器"。
- 2. 在 "温度"区中,单击 "喷雾器"字段,该字段含有一个加下划线的设定值。 或者:在以下位置指定设定值
	- 在 Empower 或 MassLynx 的检测器控制面板上 (请参阅第 [3-3](#page-42-0) 页)。
	- 在 Empower 或 MassLynx 方法编辑器中。

#### <span id="page-48-0"></span>**ELSD** 喷雾器设置对话框

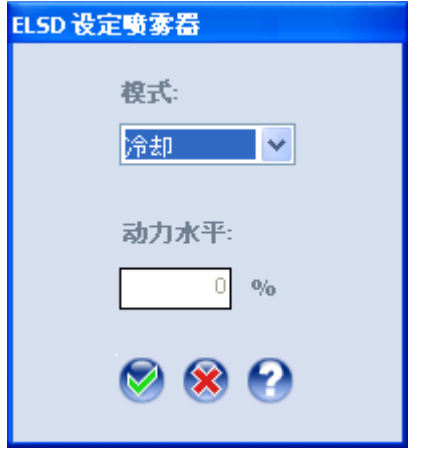

3. 从下拉列表中选择喷雾器模式。加热和冷却是互斥的。

#### 喷雾器模式

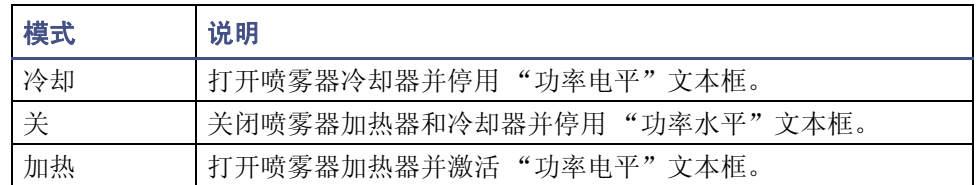

4. 如果从喷雾器模式下拉列表中选择了"加热",请输入喷雾器功率电平的百分比,然 后单击"确定" 2.

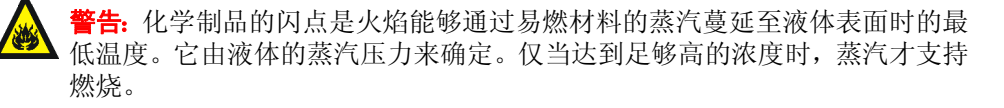

## 设置 **PMT** 增益因子

通过定义一个从 1 到 1000 之间的设置, PMT 增益因子可全面控制检测器的灵敏度。每个 增益设置与实际光散射信号之间具有线性关系。

提示:从增益设置为 500 开始在刻度上显示色谱中的所有峰。然后便可利用软件放大色谱 来查看所有小型峰。

### 要设置 **PMT** 增益因子

- 1. 在控制台的系统树中,选择 "ELS 检测器"。
- 2. 在状态区中,单击 "增益"字段,该字段含有一个加下划线的增益因子值。 或者:在以下位置指定增益因子
	- 在 Empower 或 MassLynx 的检测器控制面板上 (请参阅第 [3-3](#page-42-0) 页)。
	- 在 Empower 或 MassLynx 方法编辑器中。

规则:如果该增益因子未加下划线,则由软件控制系统。在软件完成运行并解除对系 统的控制前,无法通过控制台控制或修改任何系统功能。

#### **ELSD** 增益对话框

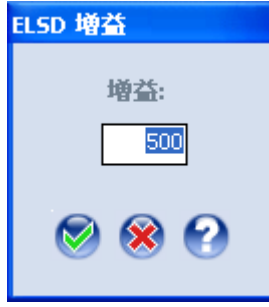

3. 在 "增益"字段中输入 PMT 增益因子值。输入增益因子值后 PMT 即激活。单击 "确定" $\bigcirc$ .

## 设置气体压力

气体压力设置监控流经喷雾器的气流的状态。喷雾器的最大气体压力为 410 千帕(4.1 巴, 60 psi)。

建议:气体压力应足够高以防止

- 延长样品在漂移管区域中的暴露时间。气压太低可能会使粒子扩散程度比预期的要 高,结果造成灵敏度降低。
- 形成那些可能造成检测器噪音的大粒子。

提示: 建议使用的起始压力为 280 千帕 (2.8 巴, 40 psi)。

下表列出了喷雾器在不同流速下的大致压力。

#### 不同气体流速下的大致气压

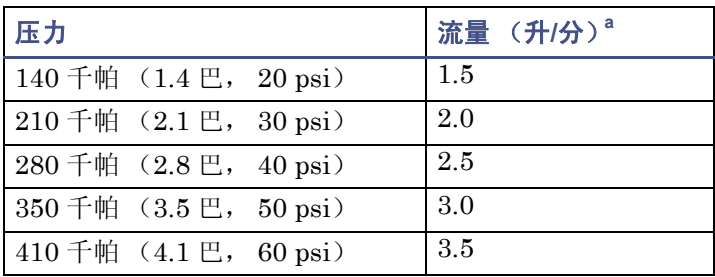

a. 根据喷雾器制造商的设置, 氮的标准升/分钟数值。

### 要设置气体压力

- 1. 在控制台的系统树中,选择 "ELS 检测器"。
- 2. 在状态区中,单击"气体"字段,该字段含有一个加下划线且以 psi 为单位的气流值。 或者:可以在 Empower 或 MassLynx 的检测器控制面板中指定气体压力。 规则: 如果气体压力的 psi 值未加下划线, 则由软件控制系统。在软件完成运行并解 除对系统的控制前,无法通过控制台控制或修改任何系统功能。

### **ELS** 检测器气体压力对话框

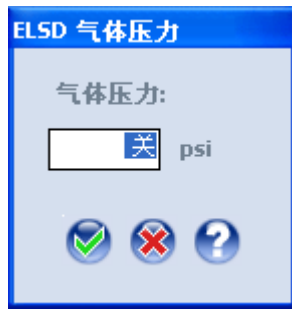

- 3. 指定一个气体压力值 (以 psi 为单位)。输入气体压力值后气阀即激活。 要求:至少需要 450 千帕 (4.5 巴, 65 psi)的外压方可激活气体调节器。
- 4. 要关闭气体调节器,请在 psi 字段中输入 0 或 "关"。

注意:为防止检测器进水,请确保将气体值指定为 0 时没有液体流入检测器。

建议: 使用任意气源(如氮气发生器)运行仪器时, Waters 建议在检测器处于空闲 状态时使用低气体流量。

5. 单击"确定" $\bigotimes$ 。

## 停止液流输出开关

检测器有一个专用的内部开关输出,当出现漂移管加热器、喷雾器加热器/冷却器或气体压 力故障时它会被激活。停止液流输出开关通过网络将信号传递给二元溶剂管理器以阻止液 流进入 ELS 检测器。纠正了出错原因后,该开关可以通过重新激活先前缺省的检测器功能 或右键单击控制面板并选择 "重置 ELSD"进行重置。

# <span id="page-51-0"></span>延长灯寿命

要在不关闭检测器的条件下延长钨丝灯的寿命,用户可使仪器处于开机状态,仅熄灭该灯。 在不关闭系统电源的情况下,可以通过以下方法延长灯的寿命:

- 未运行样品时,从控制台熄灭灯。
- 通过单击"灯" 2 从控制面板熄灭灯。
- 设定定时事件以在未运行样品时熄灭灯。

建议:为延长灯使用寿命,请在至少四个小时的时间内没有运行样品的计划时熄灭灯。

#### 要点亮或熄灭灯

- 1. 在控制台的系统树中, 选择"ELS 检测器"。
- $2.$  单击 "灯" $\blacksquare$ 。
- 3. 在 "灯"对话框中,单击 "是"。

#### 要确定灯已经亮起的时间量

- 1. 在控制台的系统树中,选择 "ELS 检测器"。
- 2. 在性能区域中,"灯使用寿命"状态条显示自安装灯以来,灯处于点亮状态的总时数。 提示:如果"灯使用寿命"状态条为黄色,则该灯已超过其用户设置的灯使用寿命 维护阈值。

#### 3-12 准备检测器

# <span id="page-52-0"></span>更改色谱条件

当检测器接入色谱系统,并且流动相的缓冲剂性质或 pH 值发生变化时,应该从液体通路中 排除以前的缓冲流动相。

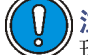

)注意: 如不能在更换新条件前从液体通路中排除所有缓冲流动相, 会导致喷雾器中出 现沉淀和堵塞。

建议: 执行此过程前, 请参阅《ACQUITY UPLC 系统操作员指南》。

#### 要更改色谱条件

1. 将漂移管温度设置为适当的脱溶剂温度。

提示: 对于大多数溶剂来说, 50 ℃ (122 °F) 就是适当的脱溶剂温度。

- 2. 要从检测器的液体通路中排除缓冲流动相,可用 100% HPLC 级水替换缓冲流动相, 在 280 千帕 (2.8 巴, 40 psi)的压力下, 以 0.5 毫升/分的流量将系统冲洗 30 分钟。
- 3. 用新的流动相替换 100% HPLC 级水, 然后在 280 千帕 (2.8 巴, 40 psi) 的压力 下,以 0.5 毫升/分的流量将系统平衡 30 分钟。

# <span id="page-52-1"></span>关闭检测器

关闭检测器的电源之前,需要排除液体通路中存在的所有缓冲流动相。

注意:为防止损坏色谱柱,在关闭检测器前,要从色谱柱中排除所有缓冲剂。

#### 要关闭检测器

- 1. 使非缓冲流动相流经系统,以此排除色谱柱和检测器的所有缓冲剂。
- 2. 将泵设置为 "关"。
- 3. 让雾化气体通过检测器 10 分钟,以排干蒸发管和检测室。
- 4. 停止气体流动。
- 5. 关闭检测器的电源。

### 提示:

- 如果不使用,即使检测器整夜通电也不会造成损害。要延长灯的寿命,可以通过单击 "灯" 将其熄灭。
- 当关闭流动相泵或将溶剂流量设为零时,建议喷雾器的气体保持全流速或缩减流速流动。

 $\int\limits_{0}^{1}%$ 注意:为避免溢出检测器

- 如果没有气流,不要让溶剂继续流动。
- 在存在溶剂和气压的情况下,不要关闭漂移管加热器。

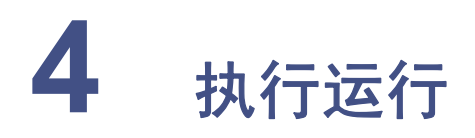

### 内容:

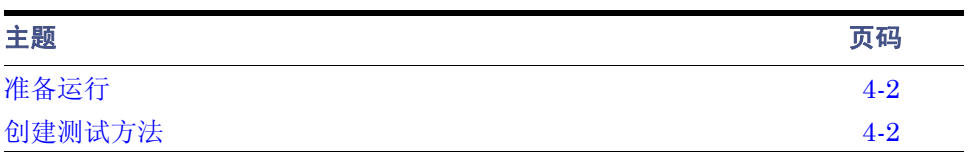

本章主要说明使用蒸发光散射检测器执行运行的方法。

开始此过程前,必须按第 [2](#page-24-0) 章和第 [3](#page-40-0) 章所述设置并配置检测器。

<span id="page-55-0"></span>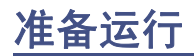

无论检测器是由 Empower 数据系统还是 MassLynx 数据系统控制的,准备过程均相同。

要准备运行

: 当使用此设备并处理溶剂和测试溶液时, 请务必遵守实验室的安全操作 规程。了解所用溶剂和测试溶液的化学及物理性质。请参阅所用的每种溶剂及 测试溶液的 "材料安全数据表"。

- 1. 准备含 HPLC 级水和 0.05% TFA 的流动相。
- $2.$  将管路 A1 浸没在包含 0.05% TFA/水混合液的储液瓶中。该流动相将被视为"A"。
- 3. 准备含乙腈和 0.05% TFA 的流动相。
- 4. 将管路 B1 浸没在包含 0.05% TFA/乙腈混合液的储液瓶中。该流动相将被视为 "B"。
- 5. 灌注 ACQUITY 系统。
- 6. 灌注 ACQUITY 系统后, 用 95/5 A/B 平衡 ACQUITY UPLC 2.1 × 50 毫米 BEH C18 色谱柱。

## <span id="page-55-1"></span>创建测试方法

用于此实验的样品为羟甲唑啉。还可以使用含有减充血剂羟甲唑啉 (浓度范围为 0.025 到 0.05%)的滴眼液或喷鼻液溶液。通常以通用名和商品名可在世界各地的药房中找到此类产 品。其商品名为 Visine L.R.® 或 Afrin®。

用以下参数设置 5% B 到 95% B 的梯度运行 (90 秒):

- 流速:0.84 毫升/分
- 进样体积:2 微升
- 喷雾器:冷却
- 增益: 500
- 漂移管温度: 50 ℃ (122 °F)
- 气体压力:

下图显示了上述溶液之一的典型 ELS 检测器色谱。

### **ELS** 检测器色谱

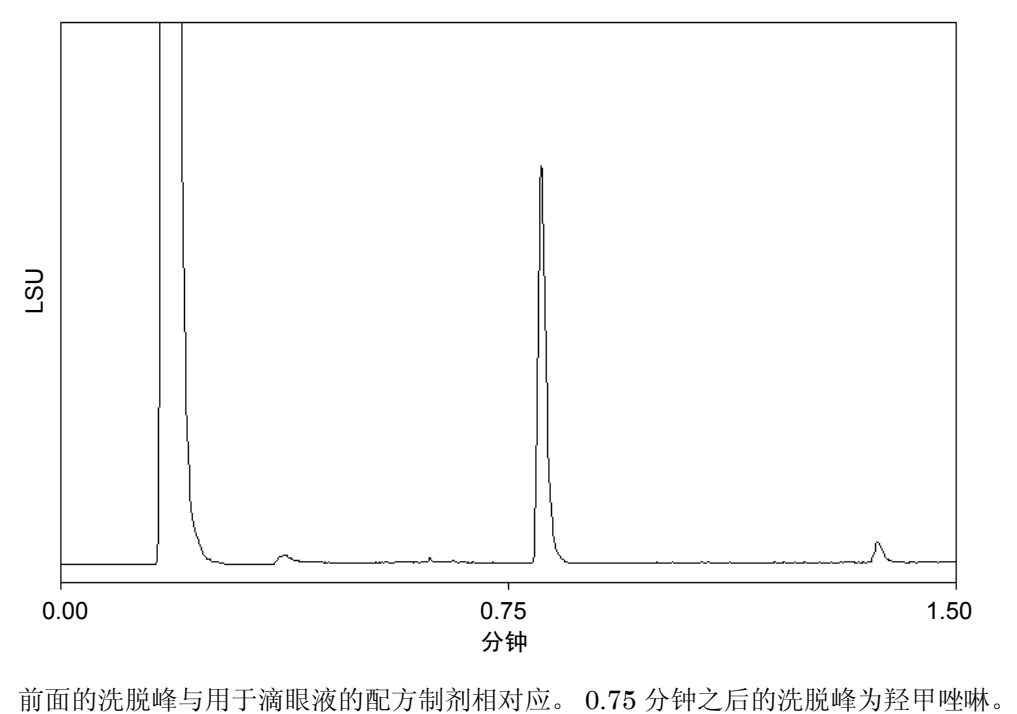

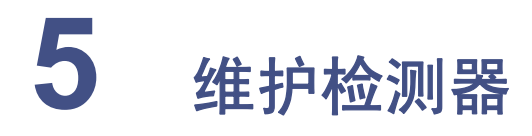

## 内容:

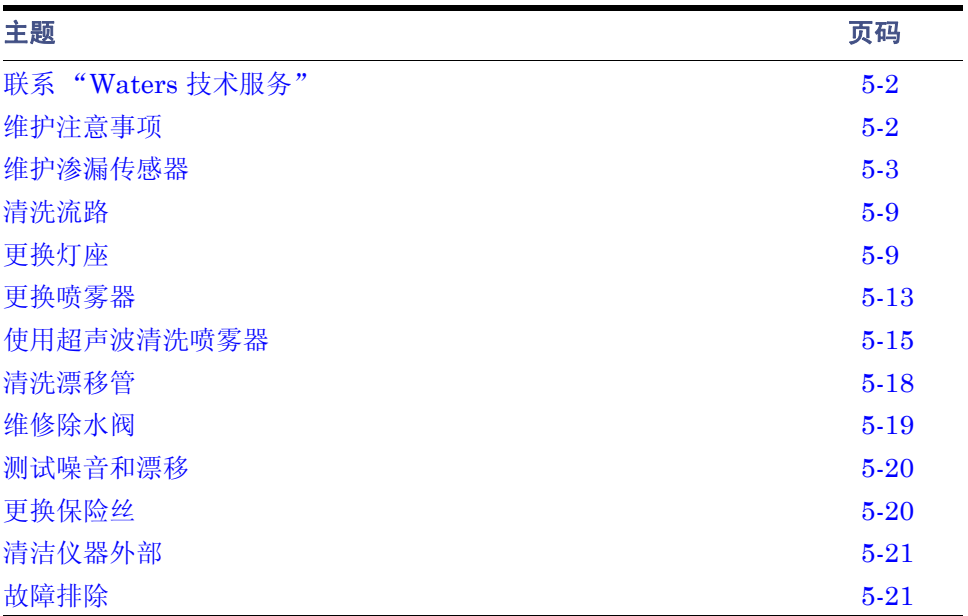

# <span id="page-59-0"></span>联系 "**Waters** 技术服务"

如果您在美国或加拿大,请将故障或其它问题报告给"Waters 技术服务"(800 252-4752)。 否则,请致电位于马萨诸塞州米尔福德市 (美国)的 Waters 公司总部,或者联系当地 Waters 分公司。我们的 Web 站点包括全球范围内 Waters 所在地的电话号码和电子邮件 地址。请转到 www.waters.com。

无论怎样联系 Waters, 请准备好提供您的检测器序列号及该信息:

- 错误信息 (如果有)
- 故障现象性质
- 仪器序列号
- 流速
- 操作气流
- 溶剂
- 检测器设置 (灵敏度和波长)
- 色谱柱的类型和序列号
- 样品类型
- Empower 或 MassLynx 软件版本和序列号
- ACQUITY 工作站型号和操作系统版本

有关报告运输损坏和提出索赔的详细信息,请参阅 《Waters 许可、担保和支持服务》。

## <span id="page-59-1"></span>维护注意事项

## 安全和处理

对检测器进行维护时,请遵守以下警告和注意。

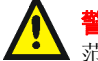

**警告:** 为防止受伤, 在处理溶剂、更换管路或操作系统时, 请始终遵守优良实验室规 范。了解所用溶剂的物理和化学性质。有关所用溶剂的信息,请参阅 "材料安全数 据表"。

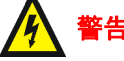

音告: 为防止电击, 请不要打开电源防护罩。电源中没有需要用户维护的部件。

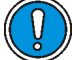

注意:为避免损坏电气部件,请勿在检测器接通电源时断开电气装置。要完全中断检 测器的电源,请将电源开关设置为 Off (关),然后从交流电源插座拔下电源线。切 断电源后,请等待 10 秒钟然后再断开装置。

## 正确的操作程序

为确保系统有效运行,请遵循第 [2](#page-24-1) 章中的操作过程和指导原则。

## 备件

只更换本文档提到的零件。有关备件的详细信息,请参阅 Waters 网站的 Services & Support (服务和支持)页上的 Waters Quality Parts Locator。

提示:请勿取下检测器的顶盖。内部没有任何用户可维修的零件。如果已将检测器门打开, 请在恢复正常操作前将其紧闭。

建议: 为延长灯的使用寿命,请在让检测器处于运行状态但却空闲时将灯熄灭。但请注意, 仅当灯熄灭 4 小时以上时才这样做。

# <span id="page-60-0"></span>维护渗漏传感器

滴盘中的渗漏传感器可持续监视检测器是否存在渗漏。当渗漏传感器检测到容器中有渗漏 液累积时,它将停止系统液流,并在 ACQUITY UPLC 控制台中显示一条说明问题的错误 信息。

## 解决检测器的渗漏传感器问题

在渗漏传感器的容器中积聚大约 1.5 毫升液体后,系统将发出报警,指示渗漏传感器检测到 渗漏。

**警告:** 渗漏传感器及其容器有可能被生物危害性物质和/或有毒物质污染。执行 此过程时,务必戴上干净、耐化学物质、没有粉尘的手套。

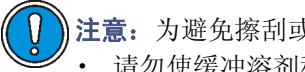

注意:为避免擦刮或损坏渗漏传感器

- 请勿使缓冲溶剂积聚并在传感器上干燥。
- 请勿将传感器浸入清洗池。

### 必备材料

- 干净、耐化学物质、没有粉尘的手套
- 棉签
- 非磨蚀、不起毛的薄纸

### 要解决检测器的渗漏传感器问题

1. 检查 ACQUITY UPLC 控制台的 "渗漏传感器"对话框以确定渗漏传感器是否检测 到渗漏。

提示: 如果检测到渗漏, 则会出现"检测到渗漏"错误信息。

- 2. 轻轻将检测器门右边缘朝身体方向拉,以打开检测器门。
- 3. 找到渗漏源并进行必要的维修以使渗漏停止。

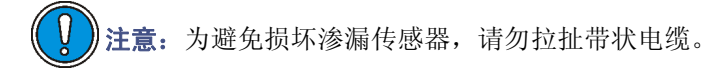

4. 夹住渗漏传感器的齿突,将其从渗漏传感器容器中向上拔出。

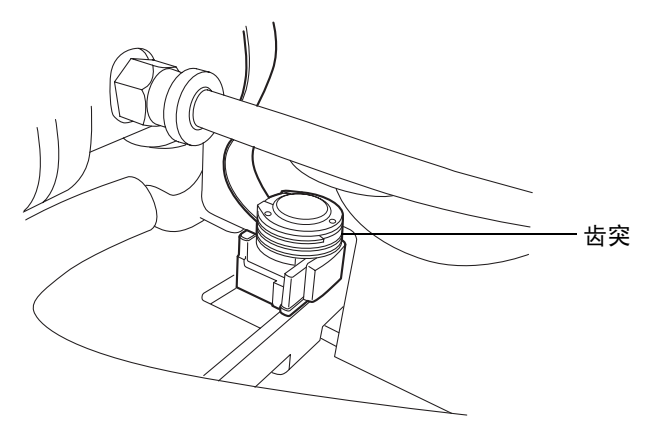

提示: 如果渗漏传感器从容器中取出后不方便操作,请从仪器前面取下连接器(请 参阅第 [5-7](#page-64-0) 页)。

5. 使用非磨蚀、不起毛的薄纸擦干渗漏传感器的棱镜。

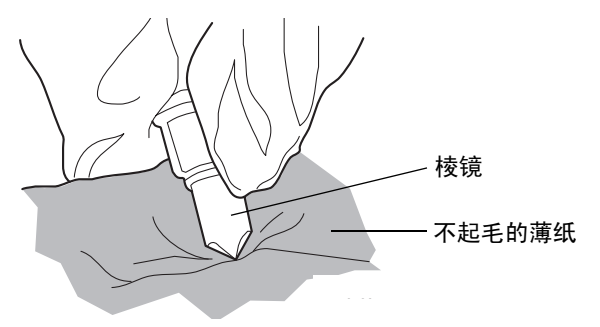

6. 将非磨蚀、不起毛的薄纸卷起来,并用它吸收渗漏传感器容器及周围区域的液体。

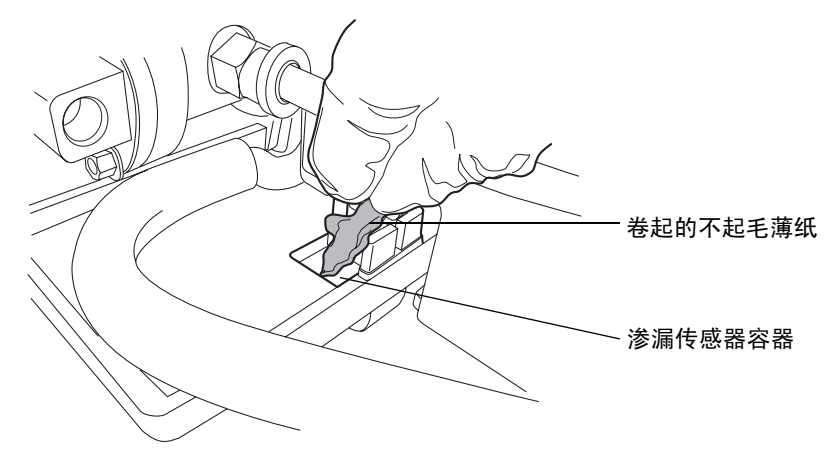

7. 用棉签吸收渗漏传感器容器角落及周围区域的剩余液体。

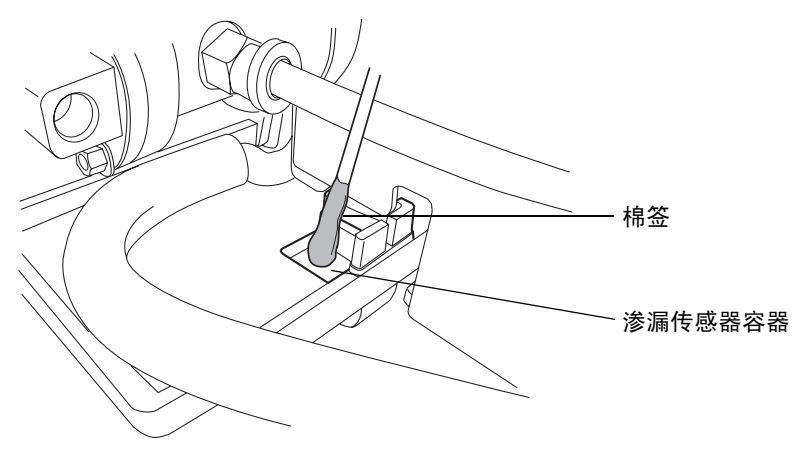

8. 将渗漏传感器的 T 形条与渗漏传感器容器侧面的槽对齐,并将渗漏传感器滑入到位。

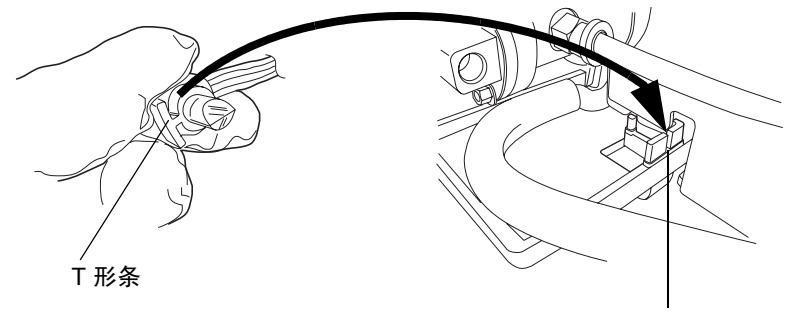

渗漏传感器容器槽

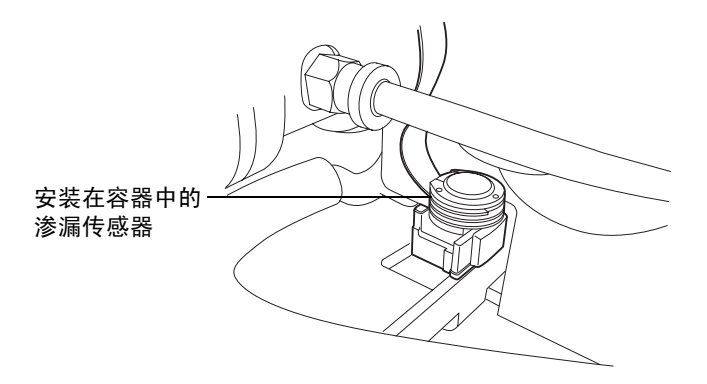

9. 如果已从仪器前面取下连接器,请重新连接。

10. 在 ACQUITY UPLC 控制台的系统树中选择检测器。

11. 在检测器信息窗口中,单击 "控制" > "重置"以重置检测器。

# <span id="page-64-0"></span>更换检测器的渗漏传感器

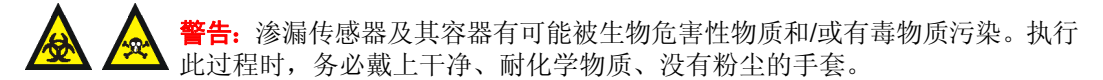

## 必备材料

- 干净、耐化学物质、没有粉尘的手套
- 渗漏传感器

### 要更换检测器的渗漏传感器

- 1. 轻轻将检测器门右边缘朝身体方向拉,以打开检测器门。
- 2. 将突出的地方往下按以从仪器前面取下渗漏传感器的连接器。

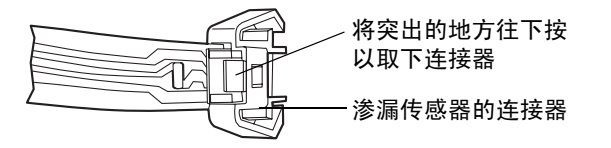

3. 夹住渗漏传感器的齿突,将其从渗漏传感器容器中向上拔出。

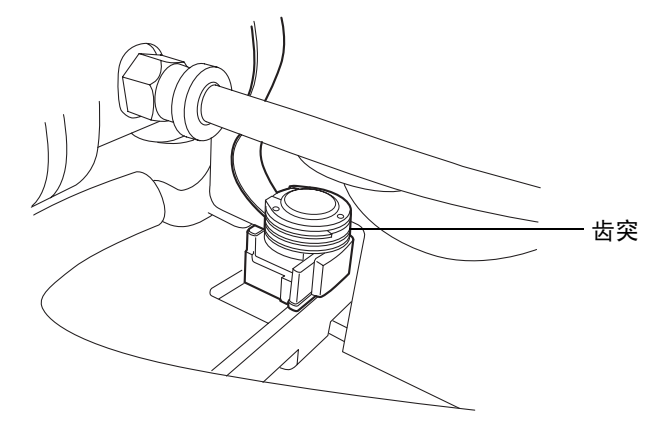

- 4. 取出新的渗漏传感器。
- 5. 将渗漏传感器的 T 形条与渗漏传感器容器侧面的槽对齐,并将渗漏传感器滑入到位。

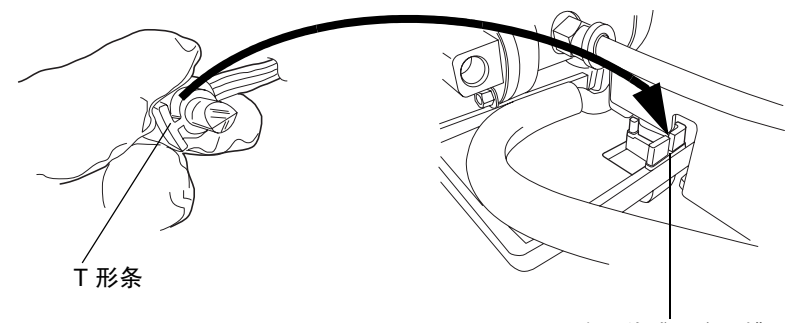

渗漏传感器容器槽

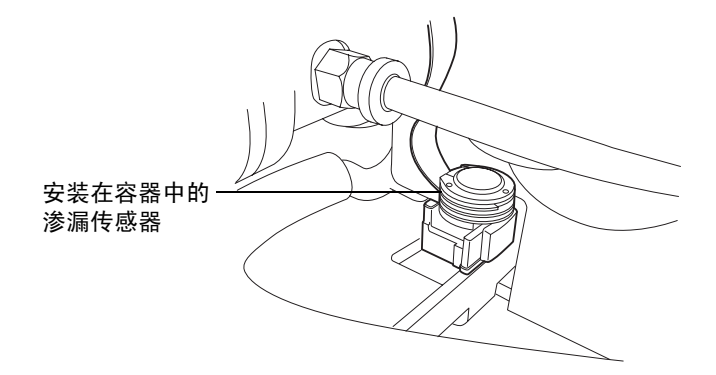

- 6. 将渗漏传感器的连接器插入仪器前面。
- 7. 在 ACQUITY UPLC 控制台的系统树中选择检测器。
- 8. 在检测器信息窗口中,单击 "控制" > "重置"以重置检测器。

# <span id="page-66-0"></span>清洗流路

为维持检测器的最佳性能,Waters 建议只要检测器长时间处于空闲状态,就从流路中排除 流动相。

注意: 为防止损坏色谱柱, 在从流路中排除流动相之前, 应移开色谱柱。

#### 要清洗流路

- 1. 将漂移管温度设置为适当的脱溶剂温度。 提示: 对于大多数溶剂来说, 50 ℃ (122 °F) 就是适当的脱溶剂温度。
- 2. 用 100% HPLC 级水替换缓冲流动相, 然后在 280 千帕 (2.8 巴, 40 psi)的压力 下,以 0.5 毫升/分的流量将系统冲洗 30 分钟。

# <span id="page-66-1"></span>更换灯座

建议: 因为灯对齐对检测器操作至关重要,所以我们建议仅使用 Waters 预对齐过的灯座。

## 必备材料

- #2 Phillips 螺丝刀
- 灯座

#### 要更换灯座

- 1. 关闭灯的电源:
	- 要手动关闭灯的电源,单击控制台左窗格中的"ELS 检测器",然后单击 控制台上的绿色 LED 与门上的灯 LED 一样变暗。
	- 要使用定时事件关闭灯的电源,请参阅 Empower 或 MassLynx 在线帮助中的 说明。
- 2. 关闭检测器的电源,并从后面板处断开电源线。

或者:为节省时间,请在关闭灯的电源后让检测器继续通电 15 分钟。这样做可以让 风扇向灯吹冷风,使其冷却得更快。

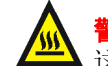

·· 灯和灯罩可能很热。 请先等待 30 分钟 (或者用风扇冷却 15 分钟), 待 这些组件冷却后再触摸它们。

3. 先让灯冷却 30 分钟 (或者用风扇冷却 15 分钟),然后轻轻地将门的右边缘朝身体 方向拉动,将其打开。

4. 使用 Phillips 螺丝刀,完全拧松两个装配螺钉,然后将其轻轻地拔出以便消除加在灯 连接器线上的压力。

### 取下和更换灯座

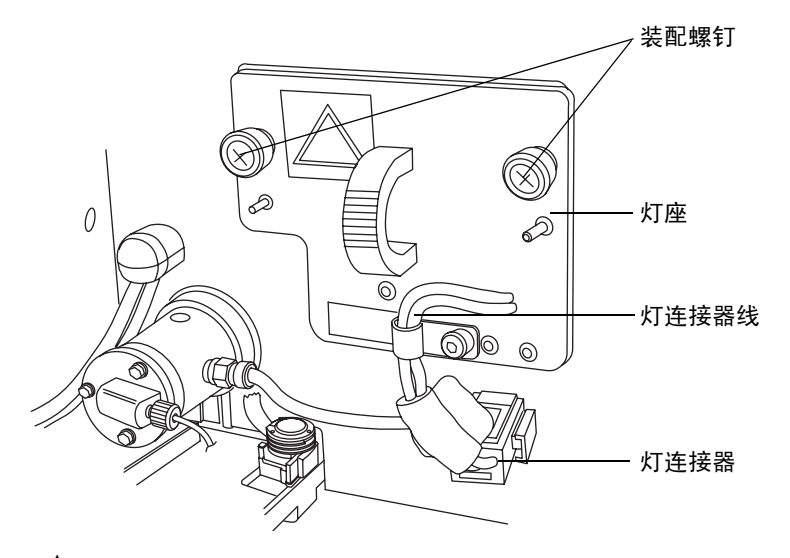

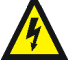

F告: 为避免电击, 请在从检测器中取下灯电源连接器之前, 先关闭检测器的 电源并拔掉插头。

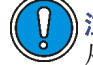

注意:为避免损坏检测器的电子设备,请先关闭检测器的电源并拔掉插头,再 从检测器中取下灯电源连接器。

5. 从前面板处断开灯连接器。

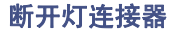

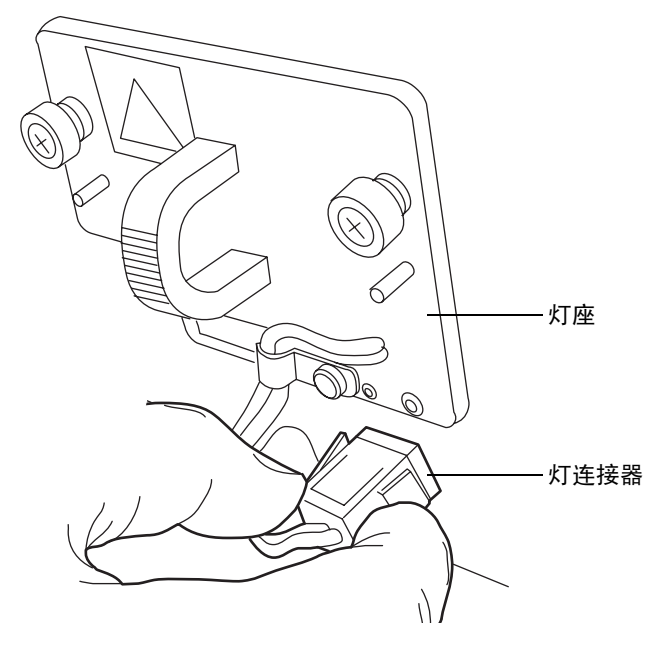

- 6. 取下灯座部件,然后更换一个新的。
- 7. 重新连接灯连接器。

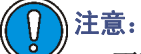

- 不要用裸露的手指触摸新灯。手指上的油脂会大大降低灯的使用寿命。如 果有指纹留在灯上,请用浸泡过乙醇的不起毛的薄纸将其擦去。
- 为避免不能对齐灯座,请勿触摸灯泡高度调节杆。
- 8. 将部件推回去,然后用 Phillips 螺丝刀将两个装配螺钉拧紧。
- 9. 关闭检测器门。
- 10. 打开检测器的电源,然后等待约 30 分钟时间让检测器预热,然后继续操作。 提示: 重启检测器的电源 (即, 关闭仪器的电源然后再打开)会启动检验过程。

11. 在控制台中,选择 "维护" > "更换灯"。

### "更换灯"对话框

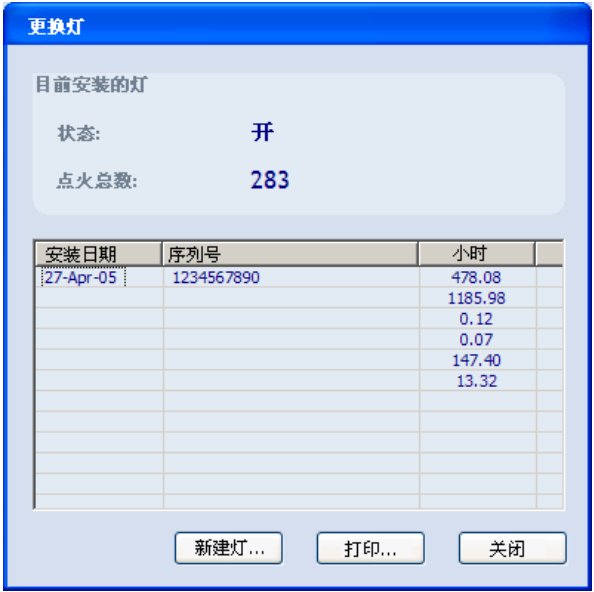

- 12. 单击 "新灯"。
	- "新灯"对话框

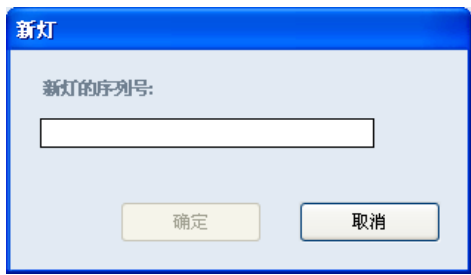

13. 输入新灯的序列号 (参阅灯连接器线上附加的标签),然后单击 "确定"。

# <span id="page-70-0"></span>更换喷雾器

# 必备材料

- 5/16 英寸扳手
- ACQUITY 喷雾器
- 喷雾器垫圈

### 要更换喷雾器

- 1. 停止液体流动,然后取下溶剂入口管线。
- 2. 关闭检测器的电源,并从后面板处断开电源线。

警告: 为避免灼伤, 根据控制台上的显示, 在喷雾器的温度冷却到小于 30 ℃ 前,请不要触摸喷雾器。如果喷雾器的温度超过 30 °C,接触喷雾器前采用下 列两种方式之一使其冷却:

- 关闭检测器的电源后等待 30 分钟。
- 在"ELSD 喷雾器设置"对话框中指定冷却 (请参阅第 [3-9](#page-48-0) 页) 后等待 10 分钟。
- 3. 轻轻将检测器门右边缘朝身体方向拉,以打开检测器门。
- 4. 用 5/16 英寸的扳手拧松喷雾器前端固定入口管路的压力螺钉,然后取下溶剂入口管路。

### 用扳手取下溶剂入口管路

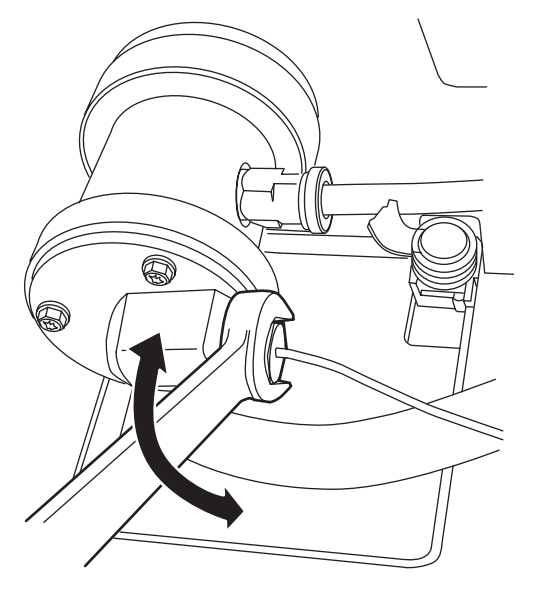

- 5. 停止气体流动。
- 6. 推进喷雾器右侧的快速拆卸管接头,然后拔出进气管子。

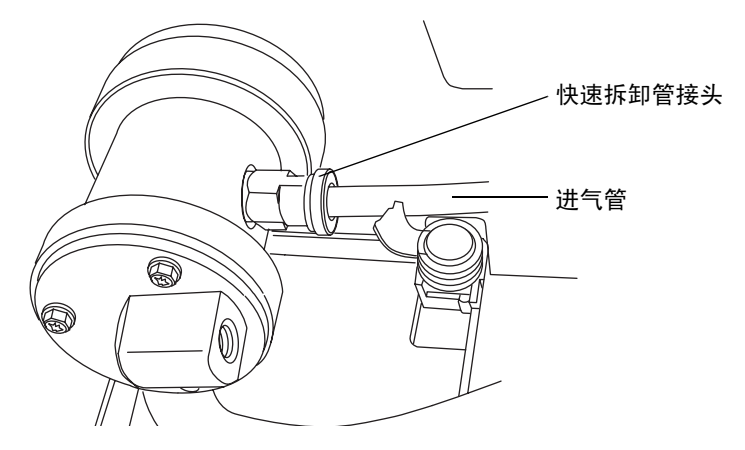

7. 推入喷雾器,然后逆时针旋转,使得快速拆卸管接头指向正上方。接着从雾化室将其 取下。

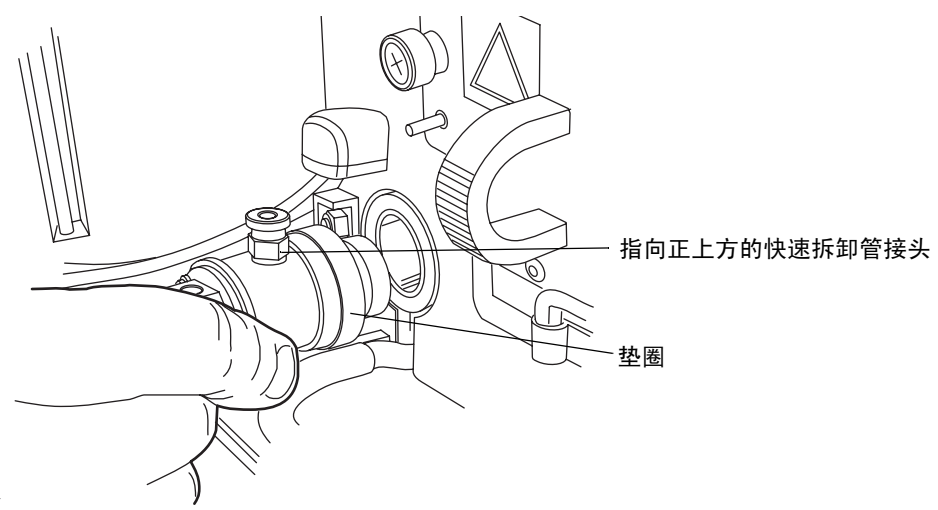

8. 从旧喷雾器上取下垫圈,然后将其滑动到新喷雾器上。如果旧垫圈已经损坏,请更换 一个新的。
9. 将脱溶剂室中的两个销子与新喷雾器中的凹槽对齐。快速折卸管接头将指向正上方。

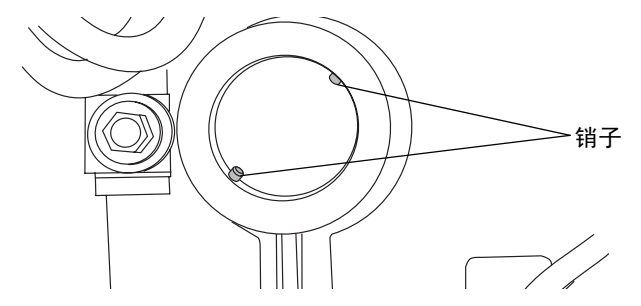

- 10. 将喷雾器推入雾化室,然后按顺时针方向转动,直至安装到位。
- 11. 将进气管插入喷雾器右侧的快速拆卸管接头。
- 12. 将溶剂入口管重新连接到喷雾器前端。
- 13. 接通检测器的电源。

### 使用超声波清洗喷雾器

#### 要使用超声波 (超声波搅拌)清洗喷雾器

- <span id="page-72-0"></span>1. 停止液体流动,然后取下溶剂入口管线。
- 2. 关闭检测器的电源,并从后面板处断开电源线。

**警告:**为避免灼伤,根据控制台上的显示,在喷雾器的温度冷却到小于 30 ℃ ·前,请不要触摸喷雾器。如果喷雾器的温度超过 30 ℃,接触喷雾器前采用下 列两种方式之一使其冷却:

- 关闭检测器的电源后等待 30 分钟。
- 在"ELSD 喷雾器设置"对话框中指定冷却 (请参阅第 3-9 页) 后等待 10 分钟。
- 3. 轻轻将检测器门右边缘朝身体方向拉,以打开检测器门。
- 4. 用 5/16 英寸的扳手拧松固定入口管路的压力螺钉,然后断开溶剂入口管路。

### 用扳手取下溶剂入口管路

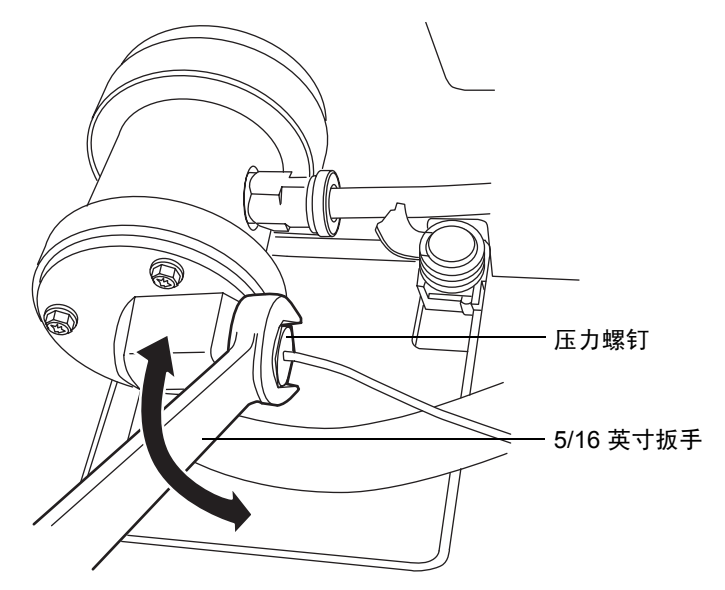

a. 从喷雾器中取下溶剂入口管路。

- 5. 停止气体流动。
- 6. 推进喷雾器右侧的快速拆卸管接头,然后拔出进气管路。

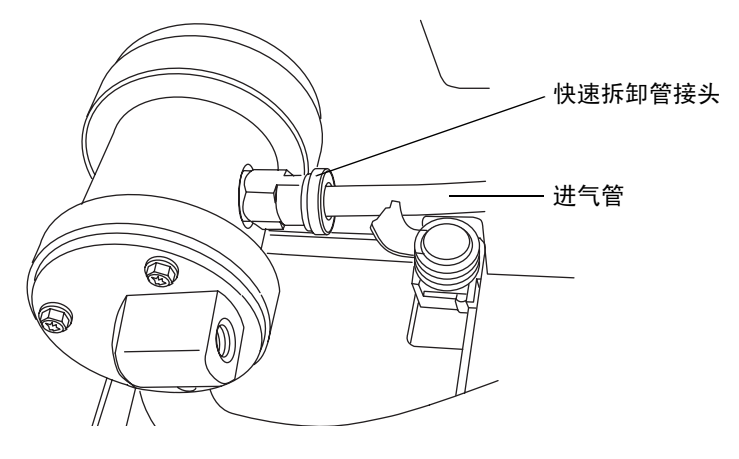

7. 推入喷雾器,然后逆时针旋转,使得快速拆卸管接头指向正上方,接着从雾化室将其 取下。

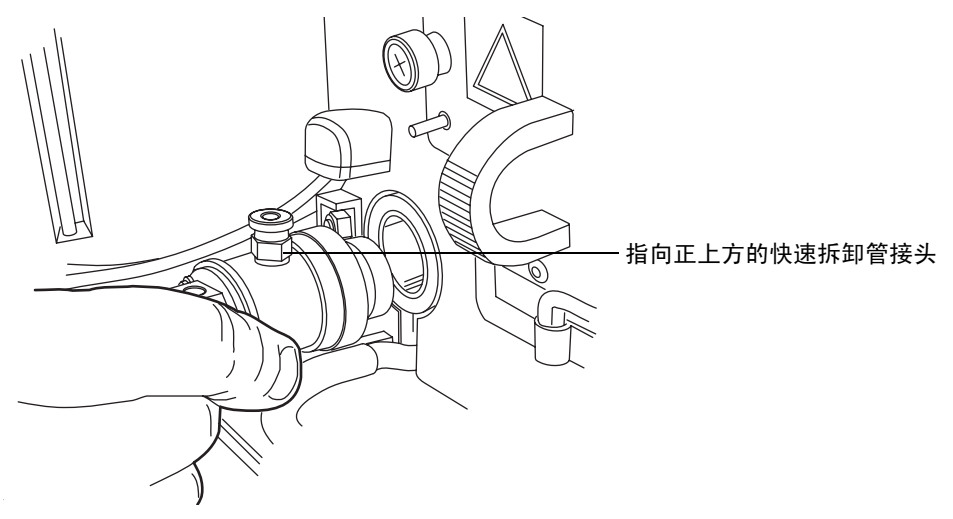

- 8. 从喷雾器中取下红色垫圈。
- 9. 将喷雾器竖直放在一个烧杯中,以使溶剂入口接头保持直立。
- 10. 将 100% HPLC 级水或与流动相互溶的有机溶剂混合液倒入烧杯,但不能将进气管 接头或溶剂入口接头浸入水中。

#### 烧杯中的喷雾器

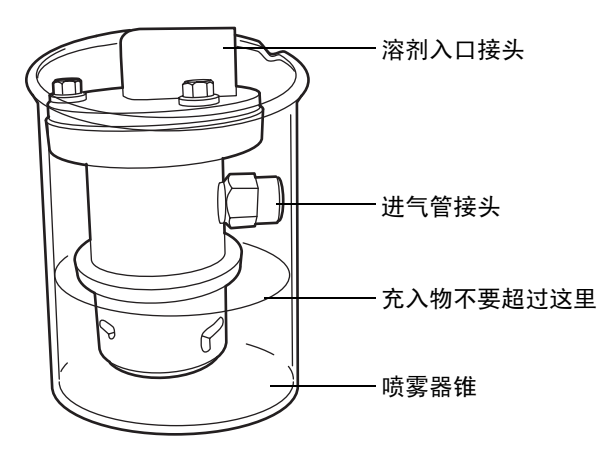

- 11. 将烧杯放入超声波仪中清洗 10 到 15 分钟。
- 12. 从超声波仪中取出烧杯。
- 13. 从烧杯中取出喷雾器。

14. 将进气管子插入喷雾器右侧的快速拆卸管接头,将喷雾器竖直放在一个干燥的烧杯中。

15. 在 410 千帕 (4.1 巴, 60 psi)下, 向喷雾器通气 5 到 10 分钟, 以吹出多余液体。

16. 重新安装喷雾器。请参阅第 [2-5](#page-28-0) 页上的 ["安装喷雾器部件"。](#page-28-0)

17. 将系统重置为操作条件并评估色谱。

### 清洗漂移管

#### 要清洗漂移管

- <span id="page-75-0"></span>1. 在控制台的系统树中,选择 "ELS 检测器"。
- 2. 在温度区中,单击"喷雾器"字段,该字段含有一个加下划线的设定值。出现"ELSD 喷雾器设置"对话框。
- 3. 从喷雾器模式下拉列表中选择 "开"。
- 4. 输入 75% 作为喷雾器功率电平百分比。
- 5. 在温度区中,单击"漂移管"字段,该字段含有一个加下划线的设定值。出现"ELSD 漂移管温度"对话框。
- 6. 输入漂移管加热器温度设定值 100 ℃ (212 °F), 然后单击"确定" 2.
- 7. 取下色谱柱。
- 8. 用 100% HPLC 级的水或与流动相互溶的有机溶剂混合液以 1 毫升/分的流量冲洗系 统 60 分钟。
- 9. 将系统重置为操作条件。
- 10. 重新安装色谱柱。
- 11. 评估色谱。

# 维修除水阀

### 要维修除水阀

<span id="page-76-0"></span>1. 从盖子上拧下除水阀瓶,然后将瓶中的物品倒入合适的废液容器。

从盖子上取下除水阀瓶

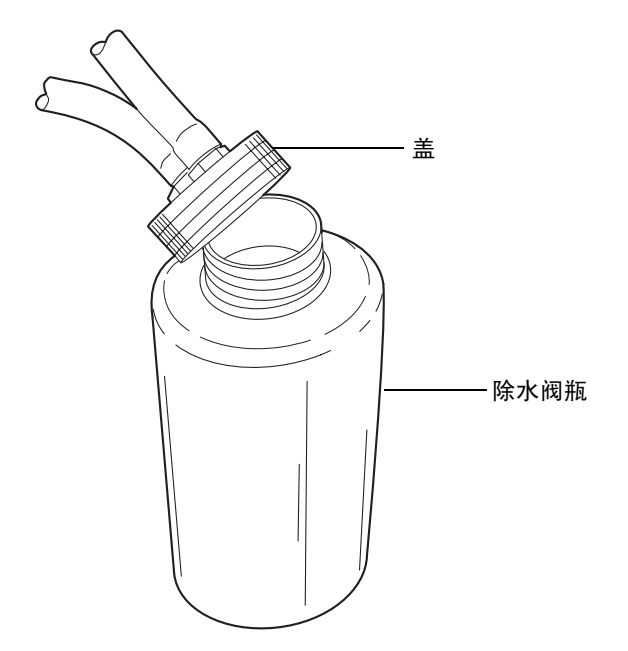

2. 更换除水阀盖。

### 测试噪音和漂移

#### 要测试检测器噪音和漂移

- 1. 在控制台的系统树中,选择 "ELS 检测器"。
- 2. 单击 "故障排除" > "噪音和漂移"。
- 3. 在 "测试参数"中,选择 "噪音测试",然后单击 "开始"。 提示: 单击"结果"以显示中间读数。
- 4. 显示结果后,请验证测试数据是否可以接受。 提示:执行一段时间的多项测试后,可以确定可接受值。
- 5. 在"测试参数"中, 洗择"漂移测试", 然后单击"开始"。

# <span id="page-77-0"></span>更换保险丝

**警告:** 为避免电击,在检查保险丝之前,请关闭检测器的电源并拔掉插头。为了 防止火灾的发生,请仅使用与原保险丝类型和额定值相同的保险丝进行更换。

检测器需要两根交流 100 到 240 伏、50 到 60 Hz、F 5.0 安、250 伏(快熔)、5 × 20 毫 米 (IEC) 的保险丝。

出现以下情况时,应怀疑保险丝断开或存在故障

- 检测器电源无法打开。
- 风扇不运行。

#### <span id="page-77-1"></span>要更换保险丝

要求:更换两根保险丝,即使只有一根保险丝断开或出现故障。

1. 关闭检测器的电源,并从电源输入模块中断开电源线。

2. 捏住检测器后面板电源输入模块上的弹簧式保险丝座的两侧。用最小的压力抽出弹 簧式保险丝座。

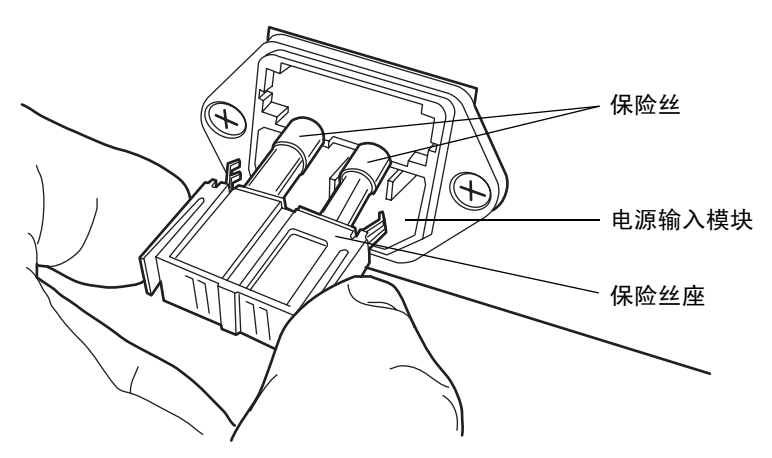

- 3. 取下并扔掉保险丝。
- 4. 确保新保险丝的规格完全符合用户要求。将保险丝座插入插座,然后将插座插入电源 输入模块,轻轻推动直到其锁住到位。
- 5. 将电源线重新连接到电源输入模块。

# 清洁仪器外部

使用柔软的湿布清洁检测器的外部。

# 故障排除

<span id="page-78-0"></span>下表包含常见的 ELS 检测器硬件故障排除。

#### **ELS** 检测器故障排除

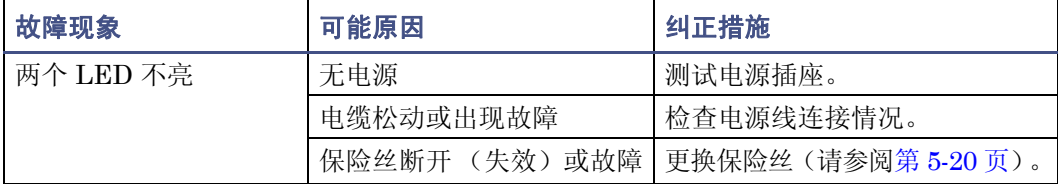

### 5-22 维护检测器

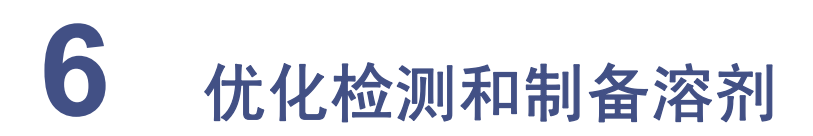

<span id="page-80-0"></span>正确选择和制备溶剂是不同的蒸发光散射检测中防止出现基线漂移、噪音或基线不稳等基 线变化的关键环节。本章中介绍的信息包括:

- 检测器性能
- 常见的溶剂相关问题
- 溶剂选择
- 溶剂的脱气处理

<u> A</u> 普告: 为防止化学危险, 操作系统时请始终遵守实验室的安全操作规范。有关处理溶 剂方面的信息,请参阅溶剂附带的 "材料安全数据表"。

### 内容:

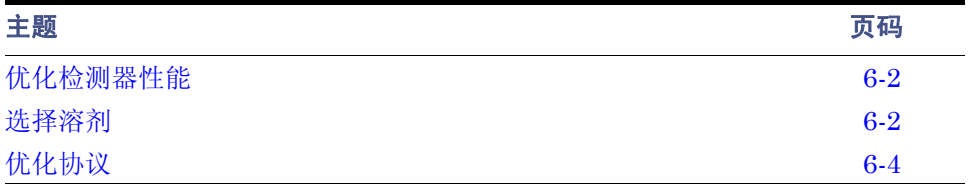

# <span id="page-81-0"></span>优化检测器性能

### 优化流动相

流动相中的杂质颗粒将增加背景和噪音。多数情况下,蒸馏水和 HPLC 级溶剂均能满足要 求。在比较溶剂时,最关键的参数就是蒸发后的溶剂残留量,应少于 1 ppm。

流动相不应含有不挥发性溶剂改性剂,如磷酸、硫酸、磷酸盐和硫酸盐。MS 兼容的挥发性 的溶剂改性剂,如  $CF<sub>s</sub>COOH$  (三氟乙酸)和  $CH<sub>s</sub>COOH$  (乙酸)可用于 ELS 检测器。

### 样品预处理

如果样品中包含有杂质颗粒,建议在进样前经过 0.2 微米或 0.45 微米过滤器的过滤。

### 色谱柱处理

色谱柱包含用于分离所分析化合物的微粒。在某些条件下,色谱柱包装可能会遭受化学和/ 或机械破坏,这样可能会导致杂质颗粒进入检测器,从而使得噪音增加。

色谱柱的破坏程度取决于粒子大小、所用色谱柱类型、色谱柱制造商以及流动相的性质。例 如,高 pH 值容易破坏二氧化硅色谱柱。

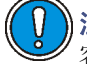

注意:为避免损坏喷雾器,将色谱柱连接到喷雾器之前,请先用至少 10 倍于色谱柱 容积的清洁流动相冲洗色谱柱。例如,以 0.5 毫升/分的流速冲洗 2.1 × 50 毫米色谱 柱 10 分钟。

# <span id="page-81-1"></span>选择溶剂

<span id="page-81-2"></span>分析用的理想溶剂应该拥有应用所需的良好溶解特性,并提供满意的基线噪音性能。

### 溶剂质量

使用光谱级或 HPLC 级溶剂以确保结果的可重复性,并减少仪器维护量。

不洁或不纯的溶剂会导致以下问题:

- 基线噪音及漂移
- 色谱柱堵塞
- 液体通路阻塞

### 准备审核表

为确保获得稳定的基线和良好的分辨率,请遵守以下溶剂制备原则:

- 使用 0.45 微米的过滤器过滤溶剂。
- 脱气和/或喷射溶剂。
- 将溶剂保存在免受震动且不通风的位置。

### 水

仅使用来源于高质量水净化系统的水。如果水净化系统提供的水未经过滤,使用前要经过 0.45 微米膜式过滤器的过滤。有机碳含量总数应尽可能小 (<5 ppb)。

#### 缓冲兼容性

检测器不能使用不挥发性溶剂 (如盐缓冲溶液)。但可以使用挥发性改性剂 (如乙酸和甲 酸铵)。

适合质谱分析的流动相改性剂 (例如,乙酸铵、碳酸氢铵、甲酸铵)可在浓度小于 0.01 M 或 0.1% (v/v %) 时用于蒸发光散射检测。流动相内高浓度的不挥发性物质将会导致基线噪 音过大、灵敏度过低以及喷雾器和小内径管路的阻塞。建议使用低沸点高纯度的流动相。

注意: 请勿使用不挥发性缓冲剂。它们会导致噪音并堵塞检测器部件。

### 有机溶剂兼容性

ELS 检测器与标准色谱溶剂 (包括反相和正相有机溶剂)是完全兼容的。检测器溶剂兼容 性的限制是由正在使用的色谱系统决定的。

### 四氢呋喃 **(THF)**

使用不稳定的 THF 时,请确保它是新鲜的。先前打开过的 THF 瓶含有过氧化物杂质,将 导致基线漂移。

**告:**如果浓缩或蒸发 THF 杂质 (过氧化物),则可能有爆炸的危险。

§告: 火灾和爆炸危险。当流动相中包含易燃的组份时, 不要使用空气作为载气。

# <span id="page-83-0"></span>优化协议

<span id="page-83-4"></span>为使检测器达到最佳性能,必须选择相应的应用程序操作参数。喷雾器气体流速、喷雾器温 度和漂移管温度都要被优化以获得最好的效果。

### 喷雾器气体压力

<span id="page-83-1"></span>增加喷雾器气体流速可使所形成的液滴更小,从而导致光散射减弱以致信号响应减少。低气 体流速应更合适,因为所耗气体更少且灵敏度更高。不过,低到一定程度时此优点将被增加 的基线噪音抵销,此为对洗脱液雾化不充分使得液滴较大所致。这些液滴的粒子大小使散射 机制更为复杂并导致检测器性能降低。如果降低洗脱液流量,则也必须降低喷雾器气体流速 以保持最佳的雾化液滴大小。切勿将氮气流速降低到 170 千帕 (1.7 巴, 25 psi)以下。

### 喷雾器温度

<span id="page-83-2"></span>如果降低喷雾器的温度,检测器启动将更加快速。不过,增加温度会降低液滴的粘度及其表 面温度。但请注意,将喷雾器的温度指定得过高可能会因为溶剂在喷雾器中沸腾而导致色谱 分析法失效。色谱分析法失效表现为出现尖峰,从而导致基线噪音增加。

建议: 增加雾化室温度会使被雾化和进入漂移管的物质量增加,可能需要增加漂移管的温 度。因此,建议采用较低的喷雾器温度。

加热雾化室会增加进入漂移管的分析物蒸汽量。这虽可增加信号水平,但同时也需要更高的 漂移管温度,在样品需要最低漂移管温度时会出现问题。

### 漂移管温度

<span id="page-83-3"></span>调节蒸发器温度没有改变喷雾器气体流速的效果显著。然而,蒸发器温度应该足够高以利于 蒸发溶剂并有效地干燥粒子羽流而不对样品产生不良影响。如果蒸发器温度过低,溶剂可使 扩散器饱和,从而导致噪音增加和出现尖峰。如果蒸发器温度过高,样品可能会挥发而降低 响应值。

### 选择最佳温度

<span id="page-83-5"></span>在设置系统时,如果要使用反相色谱法,则需将漂移管的温度设置为 50 °C (122 °F)。可以 在方法优化过程中调整这些值。

如果所分析化合物遇热不稳定,则可将温度调低以增加检测器的灵敏度,以尽量减少热损 失。然而,对于给定溶剂和流速,存在一个分界点,此时色谱上的噪音因为没有洗脱液被蒸 发而急剧增加。流速越高,减少噪音水平所需的温度越高。

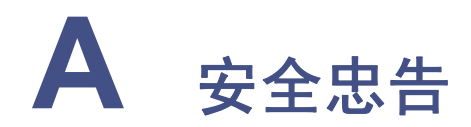

<span id="page-84-0"></span>Waters 仪器会显示危险符号,这些符号用于警示用户操作和维护仪器过程中的潜在 危险。这些仪器的相应用户指南中也包含这些危险符号,并带有介绍这些危险并告诉 您如何避免这些危险的文字说明。本附录介绍应用于整个 Waters 产品线的所有安全 符号和说明。

#### 内容

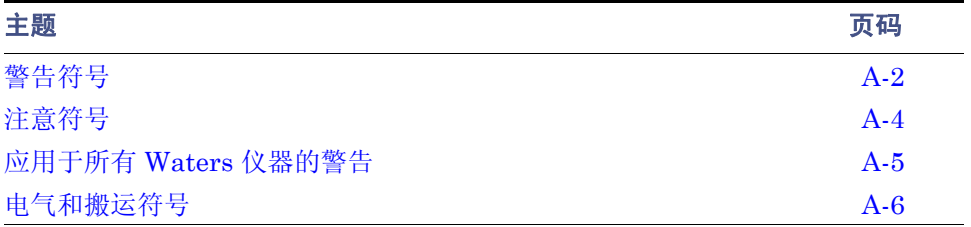

<span id="page-85-0"></span>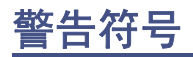

<span id="page-85-1"></span>警告符号提醒用户注意与仪器的使用或不当使用相关的死亡、伤害或严重不良生理反应的 危险。安装、维修和操作 Waters 仪器时,请注意所有警告。对于安装、维修或操作仪器的 人员不执行安全预防措施而导致的后果, Waters 概不负责。

### 特定任务的危险警告

以下警告符号提醒用户注意可能在仪器或仪器组件的操作和维护过程中出现的危险。此类 危险包括烧伤、电击、紫外线辐射暴露以及其它危险。

当以下符号出现在手册的叙述或步骤中时,其附带的文字指明了具体的危险并说明了避免 的方法。

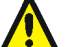

**警告:** (常规风险。当此符号显示在仪器上时,请在使用仪器前参考仪器的用户文档 以查看重要的安全信息。)

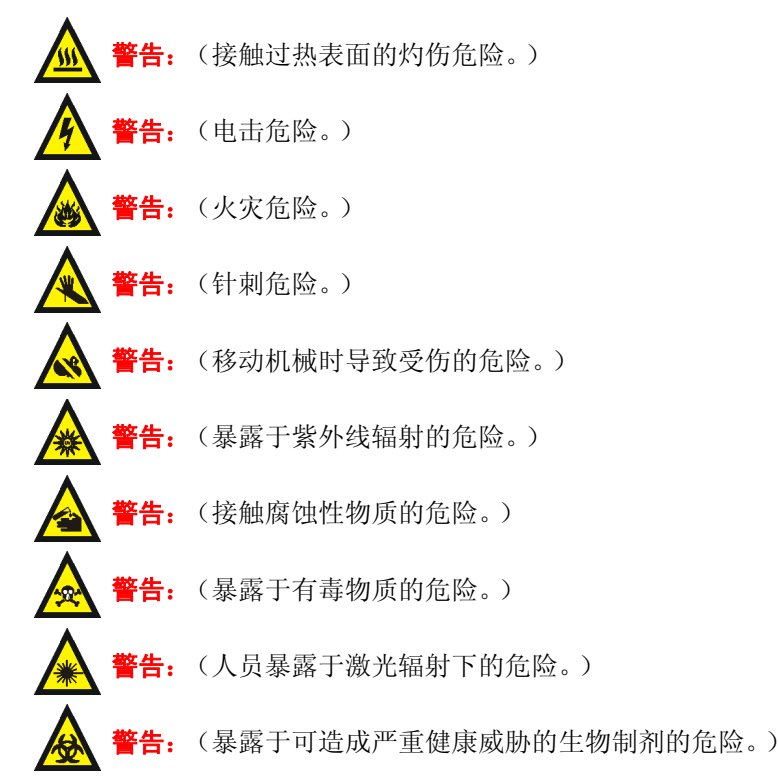

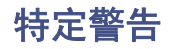

<span id="page-86-0"></span>以下警告可出现在特定仪器的用户手册中,以及粘贴在这些仪器或其组件上的标签中。

### 爆裂警告

该警告应用于安装有非金属管的 Waters 仪器。

5年: 压力密封的非金属或聚合物管材可能爆裂。在此类管材周围工作时, 请遵守以 下预防措施:

- 佩戴护目装备。
- 熄灭附近所有明火。
- 请勿使用 (曾经)受压或弯曲的管材。
- 请勿使非金属管材接触不相容的化合物,比如四氢呋喃 (THF) 和硝酸及硫酸。
- <span id="page-86-1"></span>• 请注意,某些化合物 (例如二氯甲烷和二甲亚砜)会导致非金属管材的膨胀,膨 胀管材的抗压能力显著降低,更容易破裂。

### 质谱仪易燃溶剂警告

该警告应用于使用易燃溶剂进行操作的仪器。

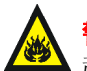

**警告:**如需使用大量的可燃溶剂,必须不断向离子源中通入氮气流,以避免封闭空间 起火。

<span id="page-86-2"></span>在应用易燃溶剂进行分析时,应确保氮气供应压力不低于 690 千帕 (6.9 巴、 100 psi)。同时应确保连接一个供气失败接头到 LC 系统, 使 LC 溶剂流在氮气供应 失败时停止。

### 质谱仪电击危险

该警告应用于所有 Waters 质谱仪。

警告: 为防止电击, 请不要取下质谱仪的保护面板。保护面板内的组件不需要用户 维护。

该警告应用于处于运行模式下的特定仪器。

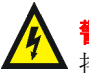

音4. 在操作模式下,质谱仪外表面某些区域可能存在高压。为防止非致命电击, 在 接触标有此高压警告符号的区域前,请确保仪器处于待机模式。

### <span id="page-87-3"></span>生物危害警告

该警告应用于处理可能造成生物危害的材料的 Waters 仪器: 含有能对人体造成危害的生物 制剂的物质。

音告: Waters 仪器和软件可用于分析和处理潜在传染性人体来源产品、钝化的微生 物和其它生物材料。为避免这些制剂造成传染,应将所有生物液体都视为具有传染 性,遵守 "优良实验室规范"并就有关正确使用和处理的方法咨询所在组织的生物 危害安全代表。最新版本的美国国家卫生研究院 (NIH) 出版物 *Biosafety in Microbiological and Biomedical Laboratories* (BMBL)(《微生物及生物医学实验 室生物安全规范》)介绍了具体的防范措施。

### 化学危险警告

该警告应用于可处理腐蚀性的、有毒的、易燃的或其它类型的危险材料的 Waters 仪器。

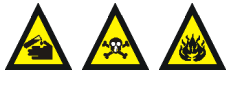

<span id="page-87-2"></span>警告: Waters 仪器可用于分析或处理具有潜在危险性的物质。为避免 任何此类物质造成的伤害,应熟悉这些物质及其危险性,遵守"优良实 验室规范 (GLP)",并就有关正确使用和处理的方法咨询所在组织的安 全代表。最新的 "国家研究委员会"出版物 *Prudent Practices in the Laboratory: Handling and Disposal of Chemicals* (《实验室谨慎操 作: 化学物质处理与处置》)为此提供了指导原则。

# <span id="page-87-0"></span>注意符号

<span id="page-87-1"></span>注意符号表示仪器的使用或不当使用可能会损坏仪器或危及样品的完整性。以下符号及其 相关说明文字经常出现,用于提醒用户注意损坏仪器或样品的危险。

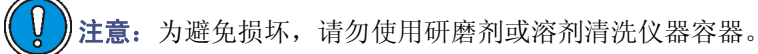

# <span id="page-88-0"></span>应用于所有 **Waters** 仪器的警告

<span id="page-88-2"></span><span id="page-88-1"></span>操作本设备时,请遵守标准质量控制程序以及本部分提供的设备指导原则。

注意:未经有关法规认证部门明确允许对本设备进行的改变或改装,可能会使使用者丧失操 作该设备的合法性。

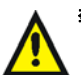

警告: 当有压力的情况下使用管线时, 小心注意以下几点:

- 当接近有压力的聚合物管线时一定要戴防护眼镜。
- 熄灭附近所有的火焰。
- 不要使用已经被压瘪或严重弯曲的管线。
- 不要在非金属管线中使用四氢呋喃或浓硝酸或浓硫酸。
- 要了解使用二氯甲烷及二甲基亚枫会导致非金属管线膨胀,大大降低管线的耐压能力。

**警告:** 使用者必须非常清楚如果设备不是按照制造厂商指定的方式使用, 那么该设备所提供 的保护将被削弱。

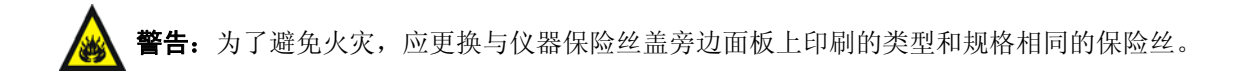

# <span id="page-89-0"></span>电气和搬运符号

# 电气符号

<span id="page-89-1"></span>这些符号可能显示在仪器的用户手册中,以及仪器的前后面板上。

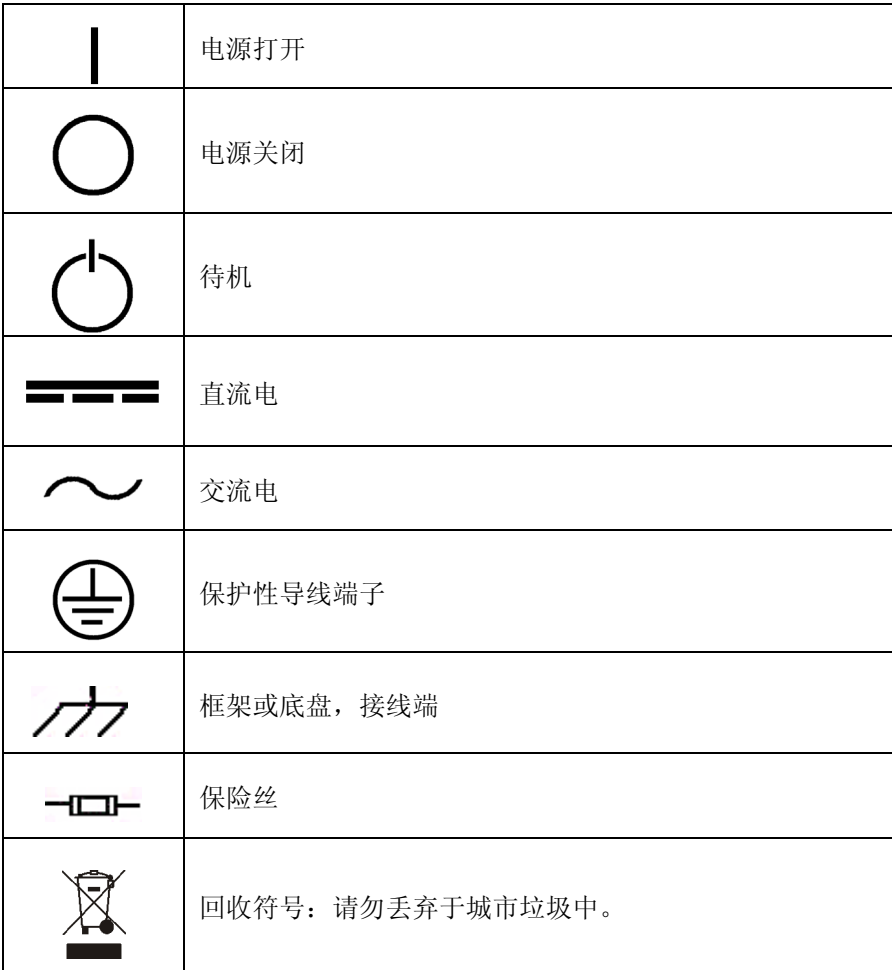

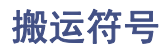

<span id="page-90-0"></span>这些搬运符号及其相关文字说明可显示在 Waters 仪器和组件的发货外包装标签上。

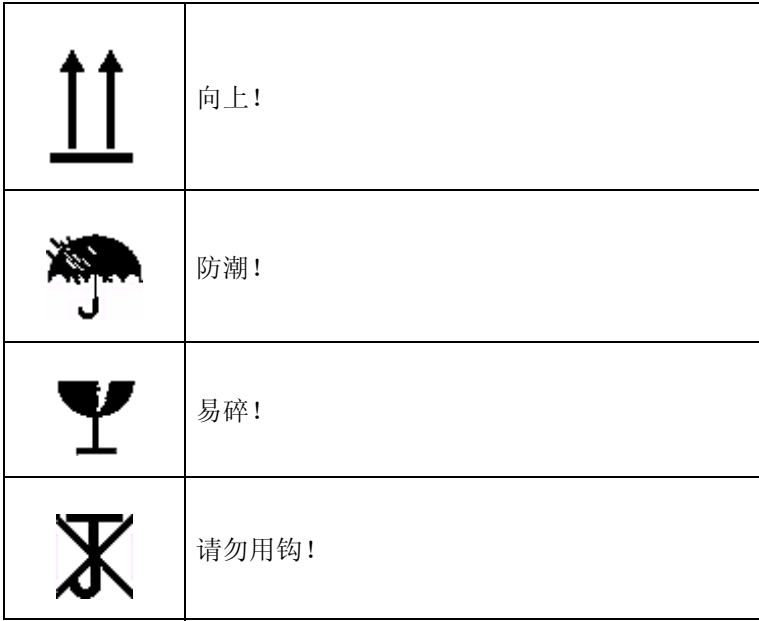

### A-8 安全忠告

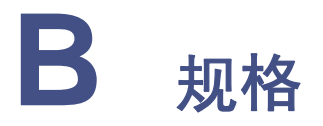

# **ACQUITY UPLC ELS** 检测器规格

### <span id="page-92-2"></span>物理规格

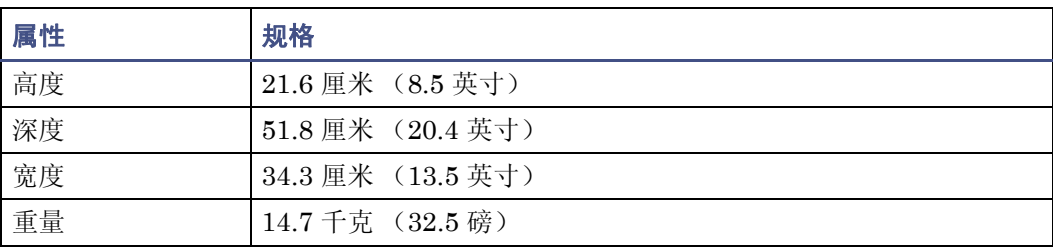

### <span id="page-92-1"></span>环境规格

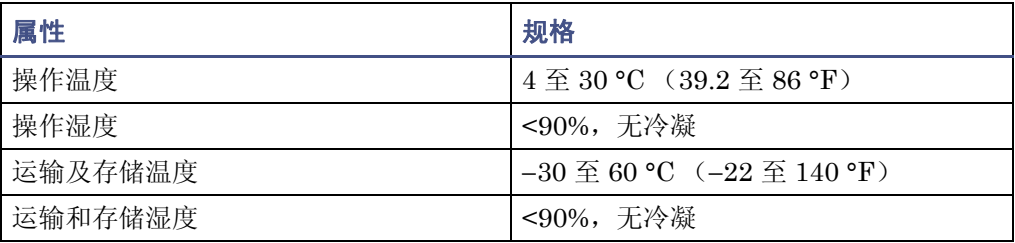

#### <span id="page-92-0"></span>电气规格

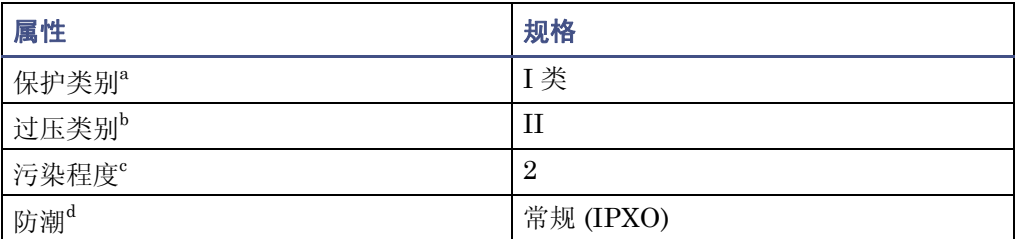

#### 电气规格 (续)

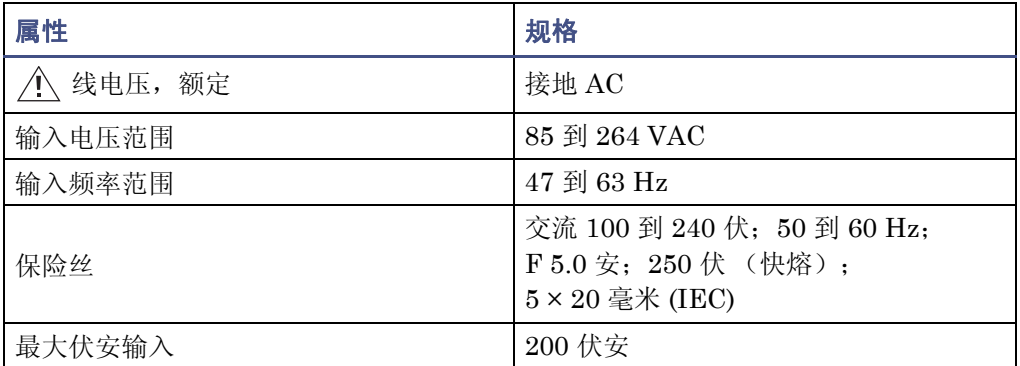

a. **I** 类保护 – 仪器内使用的绝缘方案可防止电击。 I 类代表带电部分 (电线)和暴露的导电部分 (金属面板)之间的单级绝缘保护,其中暴露的导电部分连接至接地系统。而此接地系统连接 至电源线插头上的第三个插脚 (地脚)。

b. **II** 类过压 – 属于使用本地级电源的仪器 (如墙壁电源插座)。

c. **2** 级污染 – 电路污染的量度,可能导致绝缘强度或表面电阻率的降低。 2 级仅指正常的绝缘污 染。然而,有时可能由于冷凝而导致暂时导电。

d. 防潮 – 常规 (IPXO) – IPXO 表示无防止各类水珠滴漏或溅射的"进口保护"。X 为占位符,表 示防尘保护 (如果适用)。

#### <span id="page-93-0"></span>操作规格

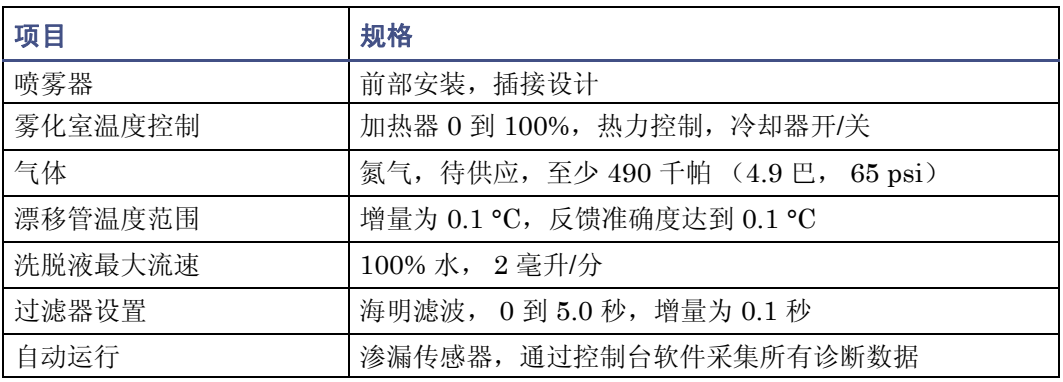

### <span id="page-94-0"></span>光学组件规格

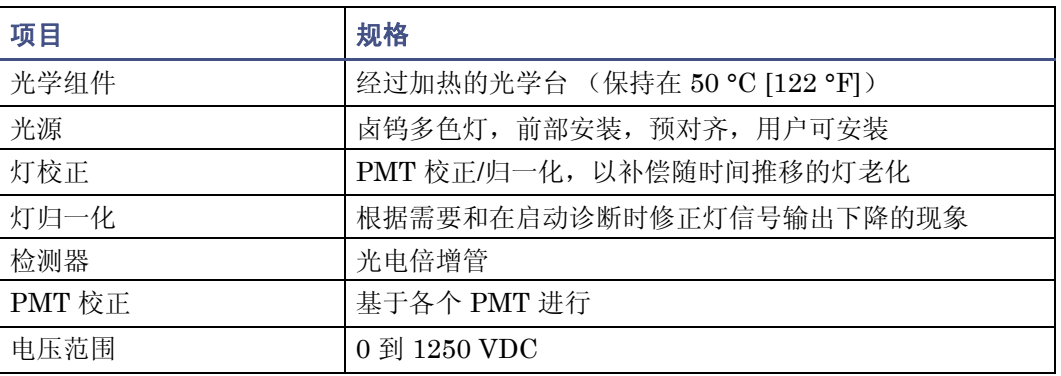

### <span id="page-94-1"></span>数据规格

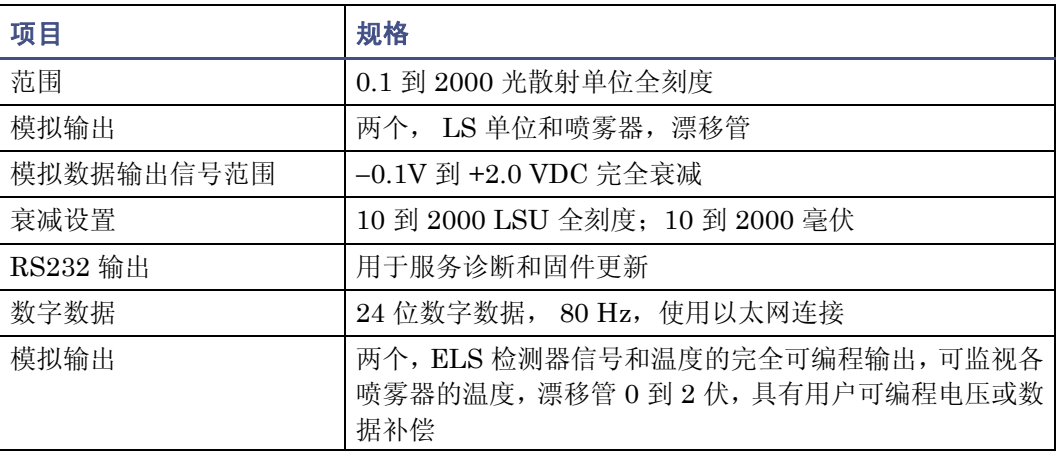

### B-4 规格

# 索引

### **A**

ACQUITY UPLC ELS 检测器 安装 [2-2](#page-25-0) 保险丝, 更换 [5-20](#page-77-1) 灯 [3-3](#page-42-0) 冷却时间 [5-9](#page-66-0) 座,更换 [5-9](#page-66-1) 电源 LED [3-2](#page-41-0) 故障排除 [5-21](#page-78-0) 关闭 [3-13](#page-52-0) 后面板 [1-12](#page-21-0) I/O 信号连接器 [2-15](#page-38-0) 控制面板,使用 [3-3](#page-42-1) 喷雾器,更换 [5-13](#page-70-0), [5-15](#page-72-0) 启动 [3-2](#page-41-1) 清洗漂移管 [5-18](#page-75-0) 说明 [1-6](#page-15-0) 维修除水阀 [5-19](#page-76-0) 信号连接器 [2-15](#page-38-0) 安全 注意事项,维护 [5-2](#page-59-0) 安全忠告 [A-1](#page-84-0) 安装 ACQUITY UPLC ELS 检测器 [2-2](#page-25-0) 多检测器滴盘 [2-12](#page-35-0)

### **B**

搬运符号 [A-7](#page-90-0) 爆裂警告 [A-3](#page-86-0) 保险丝,更换 [5-20](#page-77-1) 备件 [5-3](#page-60-0)

### **C**

CPU 板 [1-7](#page-16-0) 操作规格 [B-2](#page-93-0) 测试方法,创建 [4-2](#page-55-0) 除水阀, 维修 [5-19](#page-76-0)

### **D**

打开电源 [3-2](#page-41-1)

灯

电源 [1-7](#page-16-1) 关闭 [3-12](#page-51-0) LED [3-4](#page-43-0) 能量 [1-10](#page-19-0) 性能 [1-10](#page-19-0) 延长灯寿命 [3-12](#page-51-0) 座,更换 [5-9](#page-66-1) 滴液管理系统,正确放置 [2-2](#page-25-1) 电气符号 [A-6](#page-89-1) 电气规格 [B-1](#page-92-0) 电源 DC [1-7](#page-16-2) 灯 [1-7](#page-16-1) 电源,连接 [2-16](#page-39-0) 电子设备 [1-7](#page-16-3) 对象与目的 [v](#page-4-0) 多检测器滴盘, 安装 [2-12](#page-35-0)

### **E**

EC 授权代表 [vi](#page-5-0)

### **F**

废气 排放要求 [2-8](#page-31-0) 软管,排放 [2-7](#page-30-0) 符号 搬运 [A-7](#page-90-0) 电气 [A-6](#page-89-1) 警告 [A-2](#page-85-1) 注意 [A-4](#page-87-1)

### **G**

更换保险丝 [5-20](#page-77-1) 故障排除 [5-21](#page-78-0) 关闭电源 [3-13](#page-52-0) 关闭检测器 [3-13](#page-52-0) 光电倍增管校正 [1-7](#page-16-4) 光散射 单位,显示 [3-3](#page-42-2) 类型 Mie [1-4](#page-13-0) Rayleigh [1-4](#page-13-0) 折射 -反射 [1-4](#page-13-0) 室 [1-8](#page-17-0) 光学台 [1-8](#page-17-1) 光学组件规格 [B-3](#page-94-0) 规格 电气 [B-1](#page-92-0) 环境 [B-1](#page-92-1) 物理 [B-1](#page-92-2) 过滤时间常数 [3-5](#page-44-0) 过滤噪音 [1-7](#page-16-5) 过滤,时间常数 [3-5](#page-44-0)

### **H**

虹吸排放管,连接 [2-10](#page-33-0) 后面板 [1-12](#page-21-1) 化学危险警告 [A-4](#page-87-2) 环境规格 [B-1](#page-92-1)

### **J**

I/O 信号连接器 [2-15](#page-38-0) ISM 分类 [vi](#page-5-1) 检测 [1-3](#page-12-0) 检测器 除水阀维修 [5-19](#page-76-0) 规格 操作 [B-2](#page-93-0) 光学组件 [B-3](#page-94-0) 数据 [B-3](#page-94-1) 喷雾器更换 [5-13](#page-70-0), [5-15](#page-72-0) 漂移管 [5-18](#page-75-0) 监视,系统仪器 LED [3-2](#page-41-2) 警告符号 [A-2,](#page-85-1) [A-5](#page-88-1)

### **K**

控制板 [1-7](#page-16-6) 控制面板 [3-3](#page-42-1) 控制台,概述 [1-10](#page-19-1)

### **L**

LED ACQUITY UPLC ELS 检测器 [3-4](#page-43-0) 灯 [3-3](#page-42-0) 电源 [3-2](#page-41-0) 监视 [3-2](#page-41-2) 连接 第二个检测器 [2-14](#page-37-0) 电源 [2-16](#page-39-0) 虹吸排放管和废液瓶 [2-10](#page-33-0) 色谱柱和检测器 [2-14](#page-37-1) 雾化气体到喷雾器 [2-14](#page-37-2) 以太网, 建立 [2-15](#page-38-1) 联系 Waters 技术服务 [5-2](#page-59-1) 联系 "Waters 技术服务" [2-2](#page-25-2) 流动相, 准备 [4-2](#page-55-1) 流路,清洗 [5-9](#page-66-2)

### **M**

目的与对象 [v](#page-4-0)

### **P**

PMT 校正 [1-7](#page-16-4) PMT 增益因子 [3-5](#page-44-1) 设置 [3-10](#page-49-0) 显示 [3-3](#page-42-3) 排放孔 [2-2](#page-25-3) 排放,排气软管 [2-7](#page-30-0) 喷雾器 [1-7](#page-16-7) 参数, 设置 [3-8](#page-47-0) 更换 [5-13,](#page-70-0) [5-15](#page-72-0) 连接到雾化气体 [2-14](#page-37-2) 气体流速 [6-4](#page-83-1) 温度 [6-4](#page-83-2) 温度, 显示 [3-3](#page-42-4) 漂移管 清洗 [5-18](#page-75-0) 温度 [6-4](#page-83-3) 设置 [3-7](#page-46-0) 显示 [3-3](#page-42-5)

### **Q**

```
1-9
气体
  供应连接,进行 2-4
  压力 3-5
    设置 3-11
    显示 3-3
  要求 2-4
前置放大器板 1-7
清洗,流路 5-9
```
### **R**

溶剂 理想 [6-2](#page-81-2) 选择 [6-1](#page-80-0) 制备 [6-1](#page-80-0)

### **S**

色谱条件,更改 [3-13](#page-52-1) 设备指导原则 [v,](#page-4-1) [A-5,](#page-88-2) [5](#page-88-2) 设计用途 [v](#page-4-2) 设置 PMT 增益因子 [3-10](#page-49-0) 喷雾器参数 [3-8](#page-47-0) 漂移管温度 [3-7](#page-46-0) 气体压力 [3-11](#page-50-0) 渗漏传感器 更换 [5-7](#page-64-0) 维护 [5-3](#page-60-1) 生物危害警告 [A-4](#page-87-3) 收集系统 [1-8](#page-17-2) 数据采集 [1-7](#page-16-3) 数据规格 [B-3](#page-94-1) 损坏, 报告 [2-2](#page-25-2), [5-2](#page-59-1)

### **T**

停止液流输出开关 [3-12](#page-51-1) 脱溶剂 [1-3](#page-12-1)

#### **W**

Waters 技术服务, 联系 [2-2](#page-25-2), [5-2](#page-59-1)

维护 安全注意事项 [5-2](#page-59-0) 渗漏传感器 [5-3](#page-60-1) 注意事项 [5-2](#page-59-2) 温度 控制 [1-9](#page-18-1) 漂移管 [6-4](#page-83-3) 雾化 [1-2](#page-11-0) 物理规格 [B-1](#page-92-2)

### **X**

系统设置 [2-2](#page-25-4) 校正 光电倍增管 [1-7](#page-16-4) PMT [1-7](#page-16-4) 信号处理 [1-7](#page-16-9)

#### **Y**

延长灯寿命 [3-12](#page-51-0) 要求 废气排放 [2-8](#page-31-0) 气体 [2-4](#page-27-1) 易燃溶剂 [A-3](#page-86-1) 以太网连接,建立 [2-15](#page-38-1) 以太网通信接口 [1-7](#page-16-10) 硬件,准备 [3-1](#page-40-0) 优化 [6-4](#page-83-4) 运行,准备 [4-2](#page-55-2)

### **Z**

噪音 过滤 [1-7](#page-16-5) 计算 [1-7](#page-16-9) 照明系统 [1-8](#page-17-3) 诊断, 启动 [1-9](#page-18-0) 蒸发光散射 检测过程 [1-2](#page-11-1) 使用限制 [1-5](#page-14-0) 直流电源 [1-7](#page-16-2) 质谱仪电击危险 [A-3](#page-86-2) 重置控制 [3-4](#page-43-1) 注意符号 [A-4](#page-87-1) 自动复零控制 [3-4](#page-43-2) 最适温度, 选择 [6-4](#page-83-5)